# **eWON Family**

# 500, 2001, 2001CD, 4001, 4001CD, 2101, 2101CD, 4101, 4101CD, 4002, 4102, 2104, 4104, 2005, 2005CD, 4005, 4005CD

# Programming Guide

ver 1.10

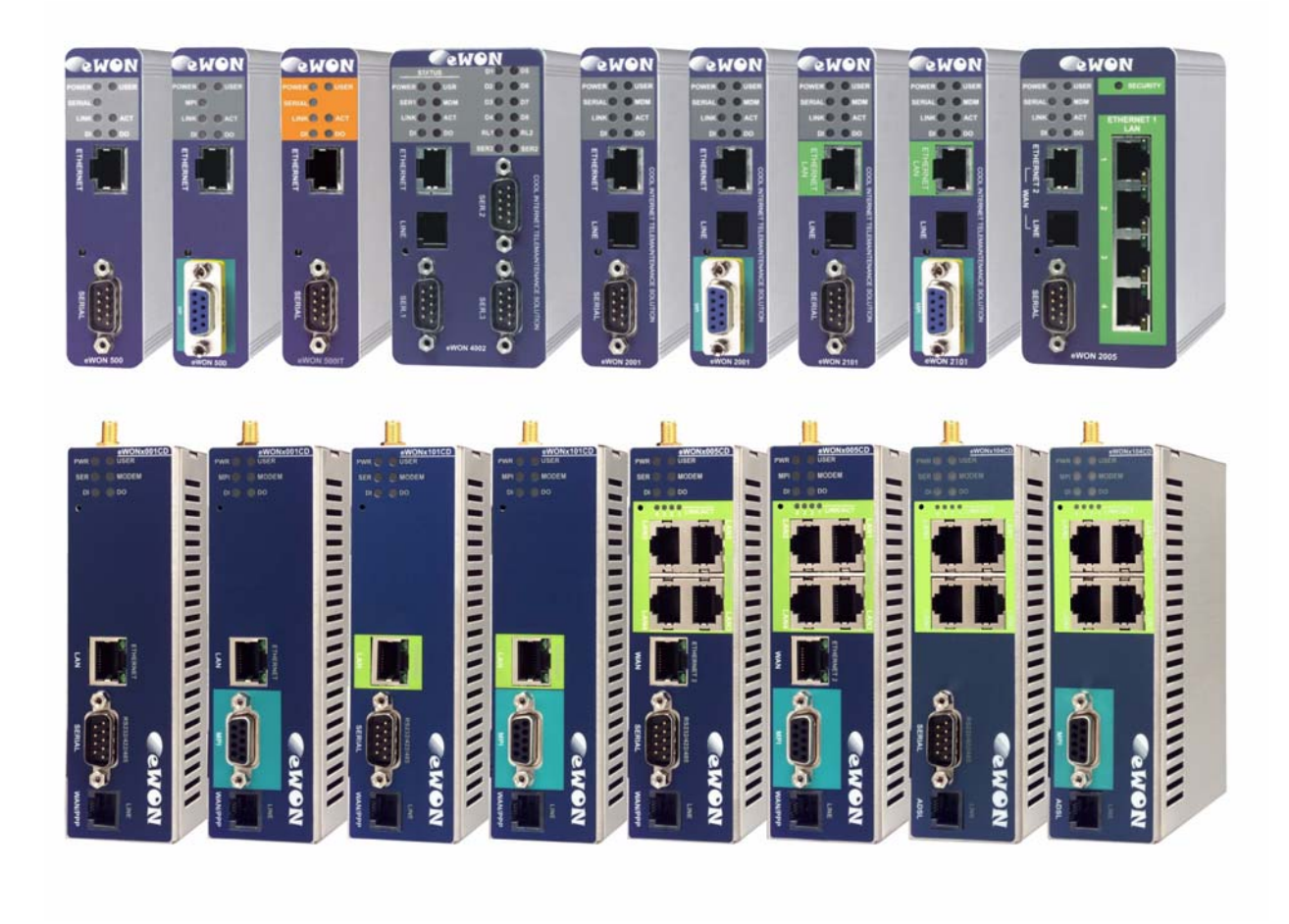

# COOL INTERNET TELECONTROL SOLUTION

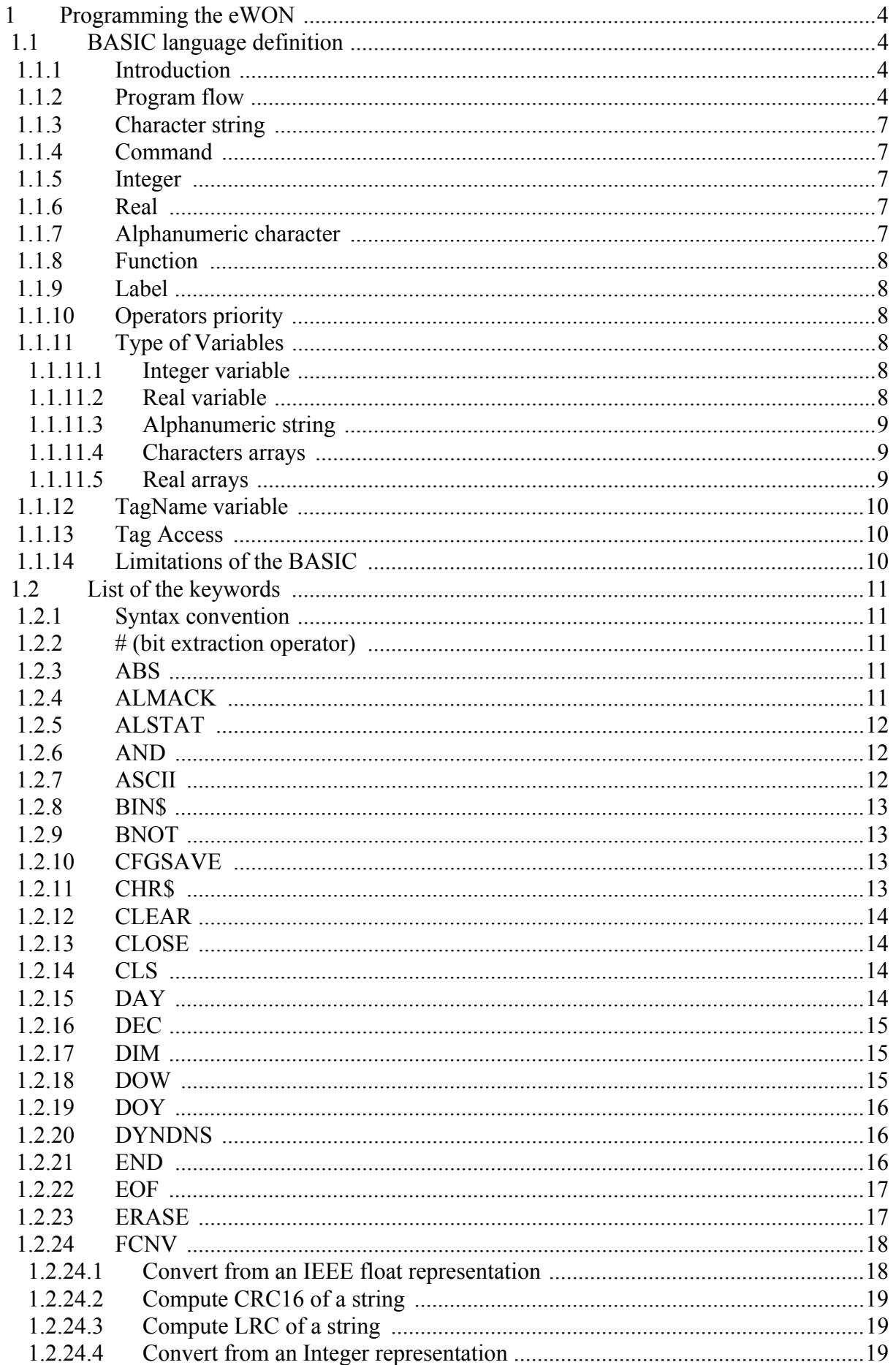

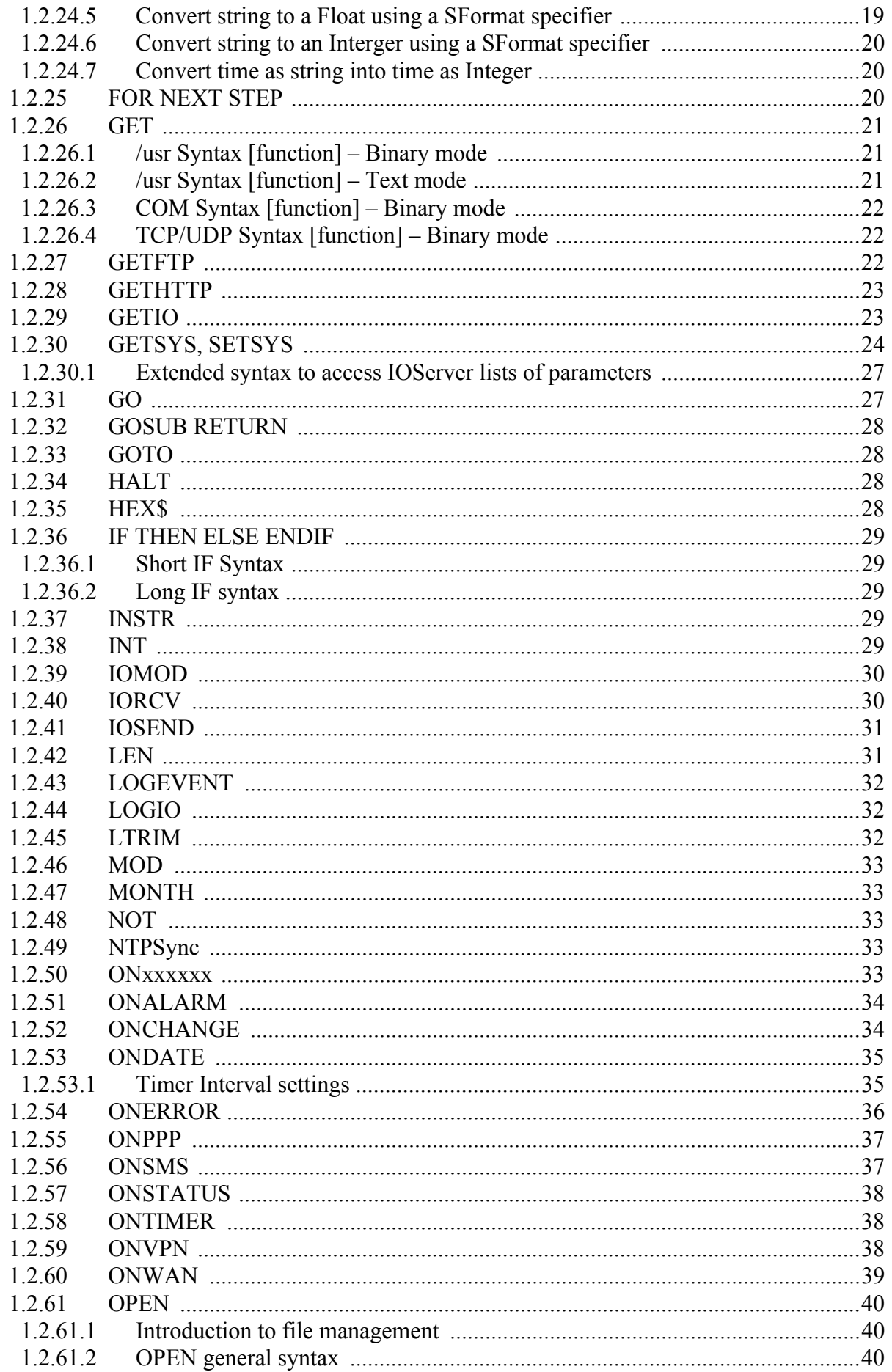

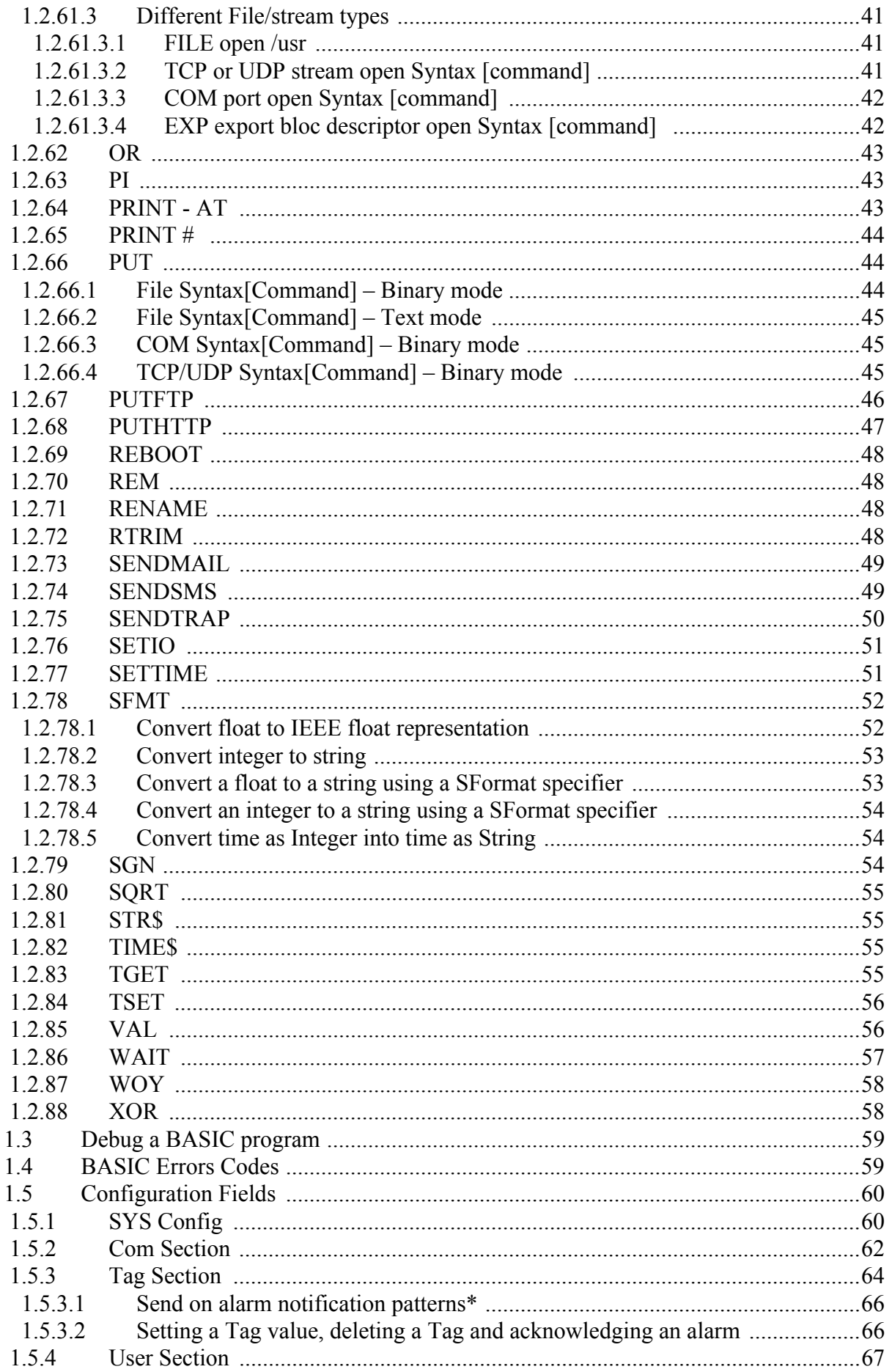

# <span id="page-4-0"></span>**1 Programming the eWON**

# <span id="page-4-1"></span>**1.1 BASIC language definition**

# <span id="page-4-2"></span>*1.1.1 Introduction*

The program of the eWON is based on syntax close to the BASIC, with many specific extensions.

# <span id="page-4-3"></span>*1.1.2 Program flow*

IMPORTANT:

- **It is very important to understand how the eWON executes its program.**
- **You should understand the difference between how the eWON stores the program and how it is executed.**
- **The eWON has a program task that extracts BASIC requests from a queue and executes the requests.**

A request can be:

**• A single command, example: MyVar=1**

**• A branch to a label, example: goto MyLabel**

**• A list of commands (program block)**

In the first case, the command is executed then the BASIC task is ready again for the next request.

In the second case, the BASIC task goes to label MyLabel and the program executes until the END command is encountered or until an error occurs.

Suppose the eWON has no program, and you create:

An INIT SECTION with:

**CLS MyVar=0**

A CYCLIC SECTION with:

**FOR V%=0 TO 10 MyVar = MyVar+1 NEXT V% PRINT MyVar**

Then create a new section:

MY NEW SECTION with:

**MyNewSection: MyVar=0 pRINT "MyVar is Reset"**

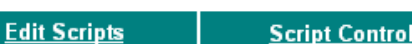

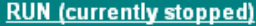

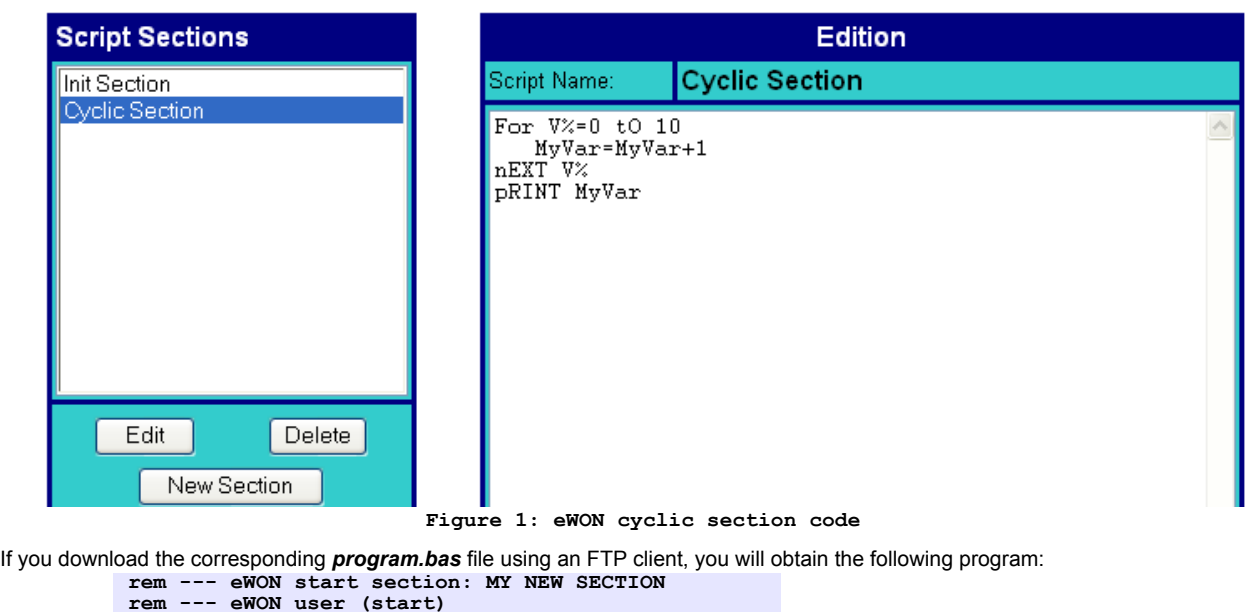

```
rem --- eWON end section: MY NEW SECTION
rem --- eWON start section: Cyclic Section
ewon_cyclic_section:
rem --- eWON user (start)
fOR V%=0 tO 10
    MyVar=MyVar+1
nEXT V%
pRINT MyVar
rem --- eWON user (end)
end
rem --- eWON end section: Cyclic Section
rem --- eWON start section: Init Section
ewon_init_section:
rem --- eWON user (start)
CLS
MyVar=0
rem --- eWON user (end)
end
rem --- eWON end section: Init Section
```
As you can see, the code you have entered is present, but the eWON has added some remarks and labels in order to allow edition and to provide program flow control.

For each section in the editor, the eWON has added an END statement at the end to prevent the program from continuing to the next section.

The example also shows that any label is global to the whole program and should not be duplicated.

We can also see here that there is not correlation between the section name and the label used in that section. The section name is only a way to organize program listing during edition in the eWON. The section names can contain spaces while the program labels can't. When the program starts (click **RUN** from the web site for example), the eWON posts 2 commands in the Queue:

| Queue pos | <b>Content</b>           | <b>Type</b>    |
|-----------|--------------------------|----------------|
|           |                          |                |
| 3         |                          |                |
| 2         | goto ewon_cyclic_section | CYCLIC_SECTION |
|           | goto ewon init section   | INIT SECTION   |

**Table 1: BASIC Queue - 1**

The eWON BASIC task will read the request in the queue that has the lowest index and will execute it until an END is found or until an error occurs.

The first command is "goto ewon\_init\_section". The following lines will be executed:

```
ewon_init_section:
rem --- eWON user (start)
CLS
MyVar=0
rem --- eWON user (end)
end
```
The END command on the last line will end the program and the BASIC task will check in the queue for a new request:

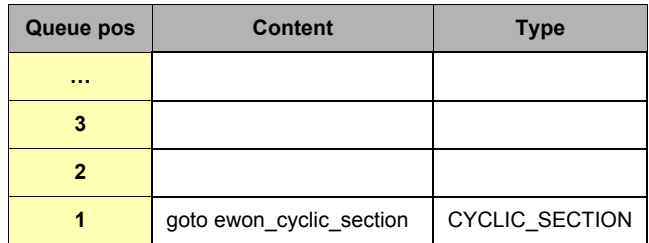

**Table 2: BASIC Queue - 2**

The first available command is "goto ewon cyclic section", it will also be executed until the END is found.

When this END is executed the BASIC task will detect that the section it has just executed was a CYCLIC\_SECTION and it will post a new "goto ewon\_cyclic\_section" request in the queue.

This is how the program is continuously executed forever while the BASIC is in RUN mode.

There are a number of actions that can be programmed to occur upon event, like ONTIMER:

#### **TSET 1,10 ONTIMER 1,"goto MyLabel"**

Suppose you add the above lines in the INIT SECTION, it will start timer 1 with an interval of 10 seconds and program a "goto MyLabel" request when timer 1 ellapses.

What actually happens when the ONTIMER occurs is that the eWON posts the "goto MyLabel" request in the BASIC queue.

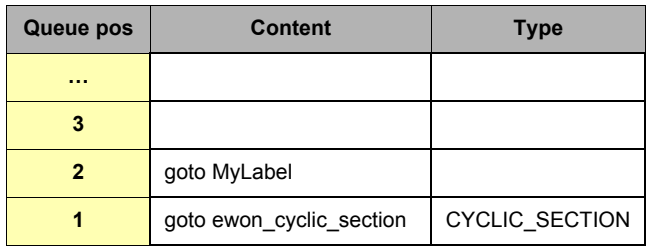

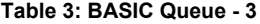

When the CYCLIC SECTION will be finished, the timer request will be extracted from the queue and then executed. If the CYCLIC SECTION takes a long time to execute, then the time can elapse more than once during its execution, this could lead to more timer action to be posted in the queue:

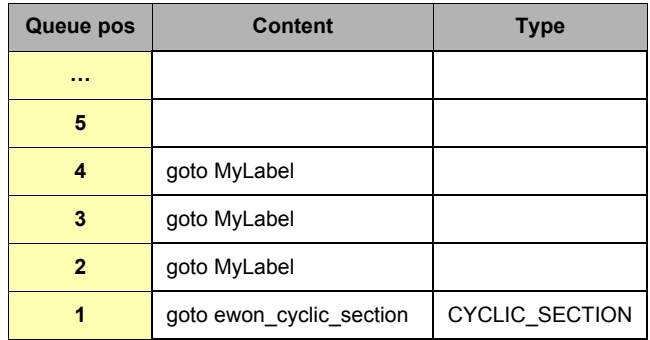

**Table 4: BASIC Queue - 4**

The basic queue can hold more than 100 requests, but if TIMER goes too fast or if other events like ONCHANGE are used the queue can overflow, in that case an error is logged in the events file and requests are dropped.

You can also see that the ONTIMER request is not executed with the exact precision of a timer, depending on the current load of the BASIC when the timer elapses. When an ASP block has to be executed for the delivery of a WEB page to a client, the ASP block is also put in the queue

Example: if ASP block contains the following lines:

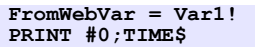

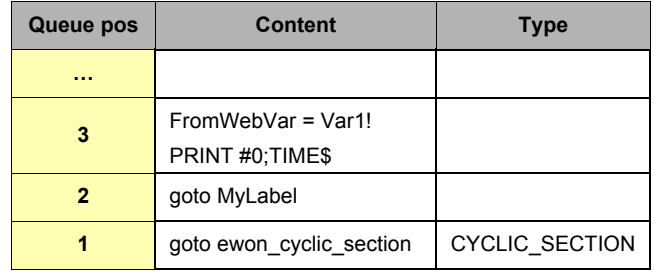

**Table 5: BASIC Queue - 5**

If a request in the queue contains more than 1 BASIC line, what actually happens is the following:

**• The block is appended to the end of the program as a temporary section:**

```
ewon_one_shot_section::
FromWebVar = Var1!
PRINT #0;TIME$
END
```
The temporary label is called (goto ewon one shot section).

**• When the execution is done, the temporary section is deleted from the program.**

As a consequence, we have the following:

- **Any global variable, or label can be used in REMOTE.BAS or ASP blocks; you can call subroutines in your ASP blocks and share common variables with the program.**
- **If a section is being executed when the ASP section is posted, all the requests in the queue must first be executed. This may have an impact on the responsiveness of the WEB site when ASP is used.**
- **When using ASP you would better group your blocks to avoid posting too many different requests in the queue. By doing this you will reduce queue extraction and BASIC context switches.**
- **If a big amount of ASP request (or long ASP request) is posted to the BASIC by the WEB server, it may slow down normal execution of the BASIC.**
- **Sections are never interrupted by other sections: this is always true, when a program sequence is written, it will never be broken by another execution (of timer or WEB request or anything else).**

# <span id="page-7-0"></span>*1.1.3 Character string*

A character string can contain any set of characters.

When creating an alphanumeric string with a quoted string the ' or **"** delimiter can be used:

**Examples:**

**"abcd"**

**'abdc'**

**"abc'def' ghi "**

Are 3 valid quoted strings.

A character string can be stored either in an alphanumeric type variable, or in an alphanumeric variable array.

# <span id="page-7-1"></span>*1.1.4 Command*

A command is an instruction that has 0 or several comma () separated parameters. There are 2 exceptions to the comma separator: PRINT and PUT. Examples:

```
GOTO Label
PRINT
CLS
SETSYS TAG, "name","Power"
SETSYS TAG,"SAVE"
```
# <span id="page-7-2"></span>*1.1.5 Integer*

An integer is a number between -2147483648 and +2147483647. This number can be stored in an integer variable. When a parameter of integer type is specified for a function or a command and the variable past is of real type, the eWON automatically converts the real value to an integer value. When the expected value is of integer type and the past value is a character string, the eWON generates an error.

# <span id="page-7-3"></span>*1.1.6 Real*

A real number is a number in floating point representation of which value is between -3.4028236 10E38 and +3.4028234 10E38. Value of this type can be stored in a variable of real type or in an array of reals.

**Precision: a Real number has approximately 7 significant digits. This means that conversion of a number with more than 7 significant digits to real will lead to a lost of precision.**

**When a function expects a real number and an integer is passed, the eWON automatically converts the integer into a real value. If the function waits for a real and a character string is passed, the eWON generates an error.**

eWON uses IEEE 754 single precision representation (32 bits).

So the fraction is coded on 23 bits, which represents about 7 significants digits.

But in the ViewIO page the values are only displayed with 6 digits. If you use the Tag in Basic Scripting you will find the 7 significant digits.

# <span id="page-7-4"></span>*1.1.7 Alphanumeric character*

An alphanumeric character is one of the ASCII characters. Each ASCII character has a numerical representation between 0 and 255. The ASCII basic function returns the ASCII code of a character, and the CHR\$ function converts the ASCII code to a string of 1 character.

# <span id="page-8-0"></span>*1.1.8 Function*

A function is a BASIC command having 0 or several parameters and returning a result that can be of integer, real or string type. Examples:

**ASCII "HOP" GETSYS TAG,"NAME" PI**

### <span id="page-8-1"></span>*1.1.9 Label*

To use the GOTO and GOSUB commands, you need to define LABELS. A label is a name beginning a line and ended by a colon '**:**' The label couldn't have any space character.

The GOTO/GOSUB instruction use the Label name **without** the colon as parameter.

**MyLabel:**

 **GOTO MyLabel**

### <span id="page-8-2"></span>*1.1.10 Operators priority*

When these operations appear in expressions, they have the following priority:

**• Bracket terms: maximum priority**

**• All functions except NOT and - (inversion)**

- **Inversion of sign -**
- **\*, /, ^, MOD (modulo function)**
- **+, -**

 $\bullet$  =, >, <, <=, >=, <>

**• NOT, BNOT**

**• AND, OR, XOR: minimum priority**

The expressions are ordered by decreasing order of priority.

*^* **operator is the Power operator**

i.e.:  $2^4 = 2^2 2^2 2^2$ 

*See also:*

*["NOT" on page 33](#page-33-2), ["BNOT" on page 13](#page-13-1), ["AND" on page 12](#page-12-1), ["OR" on page 43](#page-43-0), ["XOR" on page 58,](#page-58-1) ["MOD" on page 33](#page-33-0)*

### <span id="page-8-3"></span>*1.1.11 Type of Variables*

#### <span id="page-8-4"></span>*1.1.11.1 Integer variable*

**Syntax**

**a%**

a is a letter from "a" to "z". The name of the variable is followed by the "%" letter to indicate that it is an integer variable. An integer variable can contain a number of type integer.

#### <span id="page-8-5"></span>*1.1.11.2 Real variable*

**Syntax**

**abcdef**

abcdef is the name of the variable that can contain up to 200 characters. Variable names are case insensitive:

AbCdEf and ABCDEF represent the same variable.

The variable name can only contain the letters "a" to "z"; all other characters are not allowed. The variable name can contain alphabetical characters, numbers and "\_" underscore, but name must begin with an alphabetical character. Others characters are not allowed. Examples:

**MyVar = 12.3 (valid) My Var = 12.3 (invalid) My\_Var = 12.3 (valid) Var1 = 12.3 (valid) 1Var = 12.3 (invalid)** 

A real variable can contain a real number.

# <span id="page-9-0"></span>*1.1.11.3 Alphanumeric string*

# **Syntax**

**a\$**

a is a letter from "a" to "z". The name of the variable is followed by the "\$" letter to indicate that it is a string. A string can contain any number of characters. Its size is modified each time the content of the variable is modified.

It is possible to address parts of a string with the TO keyword:

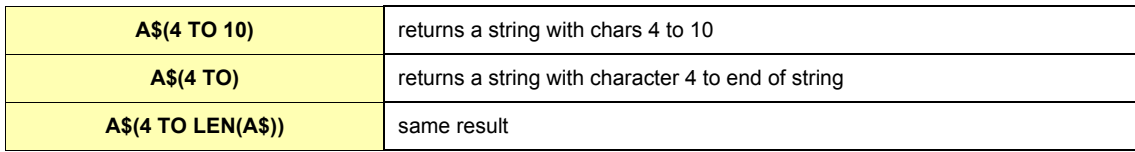

### <span id="page-9-1"></span>*1.1.11.4 Characters arrays*

The number of dimensions is only limited by the memory size of the BASIC.

When the DIM command is called, the array is created and replaces any other DIM or variable existing with the same name. To erase an array you can either use the CLEAR command that erases all variables, or change the dimension of the array to 1 element with another call to DIM if you don't want to clear everything but need to release memory.

An array of which name is a\$(E1,E2,E3) and an alphanumeric variable of which name is a\$ can exist simultaneously. A characters array contains E1\*E2\*E3 \*... characters.

### **Syntax [Command]**

**DIM a\$(E1 [, E2 [, E3 [,....]]])**

a\$ is the name of the variable array created, its name only contains one active character of "a" until "z". E1 is the number of characters for the first dimension. E2, E3, E4 are optional and are present if the array must have 2, 3, 4,...dimensions.

#### **Examples:**

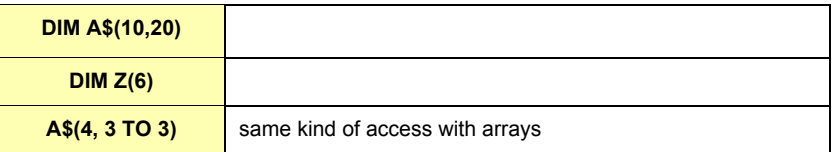

### <span id="page-9-2"></span>*1.1.11.5 Real arrays*

When the DIM command is called, the array is created and replaces any existing array with the same name. To erase an array you can either use the CLEAR command that erases all variables, or bring back the dimension of the array to 1 element if you don't want to clear everything but need to release memory.

In order to assign a value, type  $a(x, y, z)$ =value.

An array of which name is a(E1,E2,E3) and a real variable of which name is a CAN exist simultaneously. A real array contains E1\*E2\*E3 \*... reals.

### **Syntax [Command]**

#### **DIM a(E1 [, E2 [, E3 [,....]]])**

a is the name of the array variable created, its name contains one character from "a" to "z". E1 is the number of real for the first dimension. E2, E3, E4 are optional and are present if the array must have 2, 3, 4,… dimensions. The number of dimensions is only limited by the BASIC memory size.

**Example:**

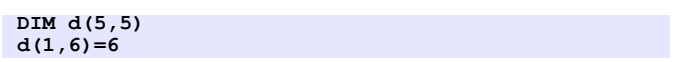

## <span id="page-10-0"></span>*1.1.12 TagName variable*

### **Syntax**

### **TagName@**

*TagName* is the name of the Tag. Adding the '@' after the Tag name allows direct access to the Tag value. This syntax can be used for reading or writing to the Tag.

 **Examples:**

```
Tag1@ = 25.3
Tag2@ = Tag1@
IF (Tag3@>20.0) THEN …
```
Only in some cases it is useful to use the GETIO or SETIO commands in order to build the Tag name in the program (to perform some repetitive operations or if a Tag name begins with a number, it cannot be accessed in Basic using the @ syntax, instead the GETIO, SETIO function must be used).

```
 Example:
      FOR i%=1 to 10
         A$ = "Tag"+STR$(i%)
          SETIO A$,i%
       NEXT i%
```
# <span id="page-10-1"></span>*1.1.13 Tag Access*

All the Basic functions accessing Tags could reference the tag by its name, by its Index or by its ID.

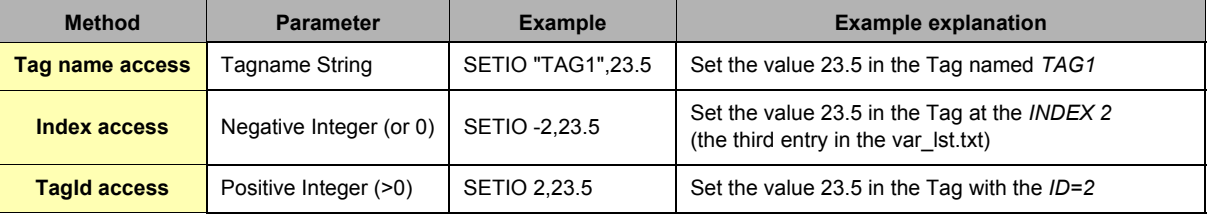

#### **Table 6: Tag Access methods**

If there are 6 Tags defined in the config, each Tag can be accessed by its index (-0 to -5) or by its ID (the first item of a Tag definition when reloading the config.txt file, the ID of a Tag is never reused during the live of a configuration until the eWON is formatted) or finally by its name.

# <span id="page-10-2"></span>*1.1.14 Limitations of the BASIC*

- **Names of integer and string variables are one character long.**
- **The maximum number of integer variables is 26 (names are 'a%' to 'z%').**
- **The maximum number of string variables is 26 (names are 'a\$' to 'z\$').**
- **This limitation is not applicable to real variable because real names are 200 characters long (maximum). If more strings are required Arrays of any dimensions can be allocated.**
- **The eWON BASIC script is limited by the memory reserved for it (128 k). Users have to share this memory space between the code and the data.**

Programming Guide

# <span id="page-11-0"></span>**1.2 List of the keywords**

The commands and functions used to program the eWON are listed below in alphabetical order.

# <span id="page-11-1"></span>*1.2.1 Syntax convention*

In the following keyword usage description, the following convention is used to represent the parameters:

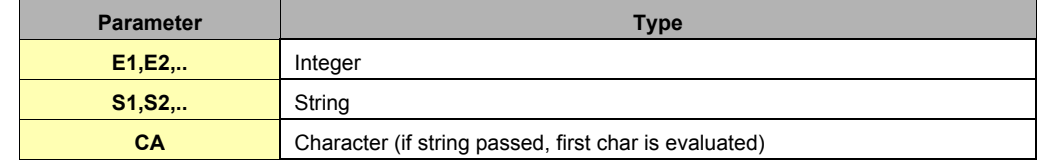

**Table 7: BASIC keywords syntax convention**

# <span id="page-11-2"></span>*1.2.2 # (bit extraction operator)*

**Syntax [function]**

### **E1 # E2**

- **E1= integer word**
- **E2 = bit position (0 to 31)**

**Purpose:**

The # function is used to extract a bit from an integer variable (and only from an integer).

#### **Example:**

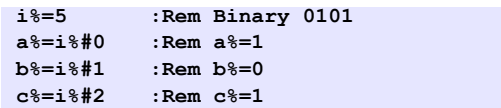

# <span id="page-11-3"></span>*1.2.3 ABS*

**Syntax [function]**

#### **ABS E1**

### **Purpose:**

The function returns the absolute value of E1. E1 can be a value or a Tag name. See also ["Operators priority" on page 8](#page-8-2). If the value is negative, you have to add use ().

### **Example:**

**ABS (-10.4)**

Returns 10.4

# <span id="page-11-4"></span>*1.2.4 ALMACK*

**Syntax [function]**

### **ALMACK TagRef, S2**

- **TagRef is the Tag reference (TagName, ID or -Index) [See Tag Access on page 10](#page-10-1)**
- **S2 is the UserName of the user that will acknowledge the alarm. If this field is the empty field "", then the "adm" login is assumed for acknowledgement.**

**Purpose:**

The function acknowledges the alarm status of a given Tag. ALMACK returns error "Operation failed (28)" if the tag is not in alarm.

#### **Example:**

**ALMACK "MyTag", "TheMighty"**

# <span id="page-12-0"></span>*1.2.5 ALSTAT*

### **Syntax [function]**

### **ALSTAT TagRef**

### **• TagRef is the Tag reference (TagName, ID or -Index) [See Tag Access on page 10](#page-10-1)**

### **Purpose:**

Returns the S1 Tag alarm status. The returned values are:

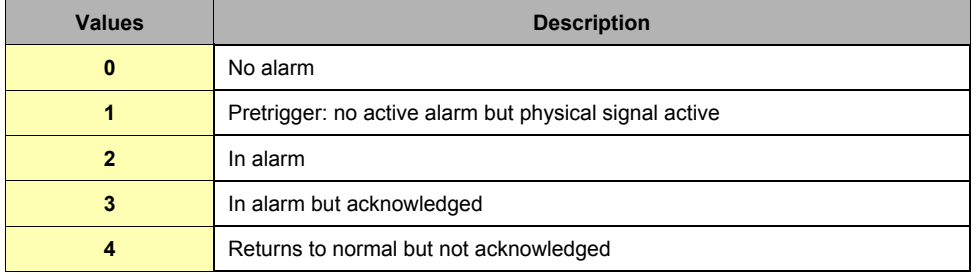

### **Table 8: Values returned by the ALSTAT command**

### **Example:**

**a% = ALSTAT "MyLittleTag"**

# <span id="page-12-1"></span>*1.2.6 AND*

**Syntax [Operator]**

# **E1 AND E2**

**Purpose:**

Do a bit-wise AND between E1 and E2. Also have a look at the priority of the operators.

### **Examples:**

**1 AND 2**

```
Returns 0
```
**2 AND 2**

Returns 2

**3 AND 1**

Returns 1

**MyFirstTag@ AND 3**

Keeps first 2 bits.

*See also:*

*["Operators priority" on page 8,](#page-8-2) ["OR" on page 43,](#page-43-0) ["XOR" on page 58](#page-58-1)*

# <span id="page-12-2"></span>*1.2.7 ASCII*

**Syntax [function]**

**ASCII CA**

**Purpose:**

The function returns the ASCII code of the first character of the chain CA. If the chain is empty, the function returns 0.

**Example:**

**a% = ASCII "HOP"**

Returns the ASCII code of the character H

*See also:*

*["CHR\\$" on page 13](#page-13-3)*

# <span id="page-13-0"></span>*1.2.8 BIN\$*

### **Syntax [function]**

# **BIN\$ E1**

# **Purpose:**

The function returns a string of 32 characters that represents the binary value of E1. It does not work on negative values.

#### **Example:**

**A\$= BIN\$ 5**

REM A\$ is worth " 00000000000000000000000000000101 " after this affectation

*See also:*

*["HEX\\$" on page 28](#page-28-3)*

# <span id="page-13-1"></span>*1.2.9 BNOT*

### **Syntax [function]**

**BNOT E1**

### **Purpose:**

This function returns the "bitwise negation" or one's complement of the integer *E1*.

### **Example:**

```
a%=5
b%=BNOT a%
print BIN$(b%)
```
Will display 11111111111111111111111111111010

### *See also:*

*["Operators priority" on page 8](#page-8-2)*

# <span id="page-13-2"></span>*1.2.10 CFGSAVE*

### **Syntax [Command]**

**CFGSAVE**

### **Purpose:**

Writes the eWON configuration to flash. This command is necessary after SETSYS command on SYS, TAG or USER records because using SETSYS will modify the configuration in memory. The modification will be effective as soon as the SETSYS XXX,"save" (where XXX stands for SYS, USER or TAG), but the config is not saved to the eWON flash file system.

### *See also:*

*["GETSYS, SETSYS" on page 24](#page-24-0)*

# <span id="page-13-3"></span>*1.2.11 CHR\$*

### **Syntax [Function]**

### **CHR\$ E1**

### **Purpose:**

The function returns a character string with only one character corresponding to the ASCII code of E1. E1 must be contained in the 0..255 range.

#### **Example:**

#### **A\$= CHR\$ 48**

A\$ is worth "0" after this affectation

### **B\$=CHR\$(getio(MyTag))**

If MyTag=32, then B\$ will hold one space.

*See also:*

*["ASCII" on page 12](#page-12-2)*

# <span id="page-14-0"></span>*1.2.12 CLEAR*

**Syntax [Command]**

# **CLEAR**

**Purpose:**

Erases all variables from the eWON. All DIM are erased. This command cannot be canceled.

# <span id="page-14-1"></span>*1.2.13 CLOSE*

### **Syntax [Command]**

**CLOSE I1**

I1 is the file number (1-8)

### **Purpose:**

This command closes the file with file number I1. If the file is opened for write, it is actually written to the flash file system. The function can be called even if the file is not opened.

*See also:*

*["EOF" on page 17,](#page-17-0) ["GET" on page 21](#page-21-0), ["OPEN" on page 40](#page-40-0), ["PUT" on page 44](#page-44-1)*

# <span id="page-14-2"></span>*1.2.14 CLS*

**Syntax [Command]**

**CLS**

**Purpose:**

This command erases the virtual screen of the eWON, visible in the Script control page.

*See also:*

*["PRINT - AT" on page 43](#page-43-2)*

# <span id="page-14-3"></span>*1.2.15 DAY*

**Syntax [Function]**

**DAY E1 / S1**

- **E1 is a date in integer format (number of seconds since 1/1/1970)**
- **S1 is a date in String format ("18/09/2003 15:45:30")**

**Purpose:**

This function returns an integer corresponding to the value of the day of the month (1--31) that matches a defined time variable. REM: Do not call the function with a float variable of value (or this would result to error "invalid parameter").

**Example 1:**

```
Example 2:
          a$ = TIME$
          a% = DAY a$
          b% = getsys prg,"TIMESEC"
          a^8 = DAY \, b^8
```
*See also:*

*["DOW" on page 15](#page-15-2), ["DOY" on page 16](#page-16-0), ["MONTH" on page 33,](#page-33-1) ["WOY" on page 58](#page-58-0)*

# <span id="page-15-0"></span>*1.2.16 DEC*

**Syntax [Function]**

**DEC S1**

#### **• S1 is the string to convert from HEX to DEC**

**Purpose:**

This function returns an integer corresponding to the hexadecimal value of parameter. The string is not case sensitive (a023fc = A023FC). The string can be of any length.

#### **Example:**

**A\$= HEX\$(1234) I%=DEC(A\$)**

REM Now I%=1234

#### *See also:*

*["HEX\\$" on page 28](#page-28-3)*

# <span id="page-15-1"></span>*1.2.17 DIM*

### **Purpose:**

The DIM function permits to create variables of array type. Two types of array are available: the characters arrays and the real arrays.

*See also:*

*["Type of Variables" on page 8](#page-8-3)*

# *1.2.18 DMSYNC*

### **Syntax [Function**

**DMSYNC**

### **Purpose:**

The command has no parameter and will trigger a Data Management synchronisation. If the Data Management has been configured on the eWON, this command will send the historical data to the Data Management system.

### <span id="page-15-2"></span>*1.2.19 DOW*

**Syntax [Function]**

**DOW E1 / S1**

- **E1 is a date in integer format (number of seconds since 1/1/1970)**
- **S1 is a date in String format ("18/09/2003 15:45:30")**

#### **Purpose:**

This function returns an integer corresponding to the value of the day of the week (0--6; Sunday = 0) that matches a defined time variable.

**REM: Do not call the function with a float variable of value (or this would result to error "invalid parameter").**

**Example 1:**

```
a$ = TIME$
a% = DOW a$
```
**Example 2:**

**b% = getsys prg,"TIMESEC" a% = DOW b%**

#### *See also:*

*["DAY" on page 14,](#page-14-3) ["DOY" on page 16](#page-16-0), ["MONTH" on page 33,](#page-33-1) ["WOY" on page 58](#page-58-0)*

# <span id="page-16-0"></span>*1.2.20 DOY*

**Syntax [Function]**

```
DOY E1 / S1
```
- **E1 is a date in integer format (number of seconds since 1/1/1970)**
- **S1 is a date in String format ("18/09/2003 15:45:30")**

**Purpose:**

This function returns an integer corresponding to the value of the current day in the year (0-365) that matches a defined time variable.

**REM: Do not call the function with a float variable of value (or this would result to error "invalid parameter").**

**Example 1:**

```
a$ = TIME$
a% = DOY a$
```
**Example 2:**

**b% = getsys prg,"TIMESEC" a% = DOY b%**

*See also:*

*["DAY" on page 14,](#page-14-3) ["DOW" on page 15,](#page-15-2) ["MONTH" on page 33,](#page-33-1) ["WOY" on page 58](#page-58-0)*

# <span id="page-16-1"></span>*1.2.21 DYNDNS*

### **Syntax**

**DYNDNS**

### **Purpose:**

The command has no parameter and asks a NO-IP dynamic PPP IP address update to the Dynamic DNS server you have set in *Publish IP address Configuration page*.

It will be used to synchronize a Dynamic DNS server such as No-IP with the eWON PPP IP address.

# <span id="page-16-2"></span>*1.2.22 END*

**Syntax [Command]**

#### **END**

**Purpose:**

Indicates the end of the program. This command can also be used to stop the execution of a section. If the program is in RUN mode, this command will suspend the execution until another section is ready to run (ONCHANGE, CYCLIC etc.).

**Example:**

```
PRINT " START "
END
PRINT " SUB "
```
*See also:*

*["HALT" on page 28](#page-28-2)*

# <span id="page-17-0"></span>*1.2.23 EOF*

**Syntax [function]**

#### **EOF E1**

**• E1 is a number (1-8) corresponding to a /usr file or an ExportBlocDescriptor.**

#### **Purpose:**

Returns 1 when end of file is reached. EOF always returns 1 for files opened for write. EOF works only with OPEN "file:..." or OPEN "exp:..." FileStream.

**Example:**

```
PRINT "open file"
  OPEN "file:/usr/myfile.txt" FOR TEXT INPUT AS 1
ReadNext:
  IF EOF 1 THEN GOTO ReadDone
   A$ = GET 1 PRINT A$
     GOTO ReadNext
ReadDone:
  PRINT "close file"
  CLOSE 1
```
*See also:*

*["CLOSE" on page 14,](#page-14-1) ["GET" on page 21](#page-21-0), ["OPEN" on page 40,](#page-40-0) ["PUT" on page 44](#page-44-1)*

# <span id="page-17-1"></span>*1.2.24 ERASE*

#### **Syntax [Command]**

**ERASE Filename|Keyword**

### **Purpose:**

Erase the specified file in the /usr directory. That means this command will not work for a different directory than the "/usr" directory. Omitting "/usr/" before the filename will result to a syntax error. The file and directory names are case sensitive.

**Example:**

### **ERASE "/usr/myfile.shtm"**

in order to erase some root files, some special keywords have been added.

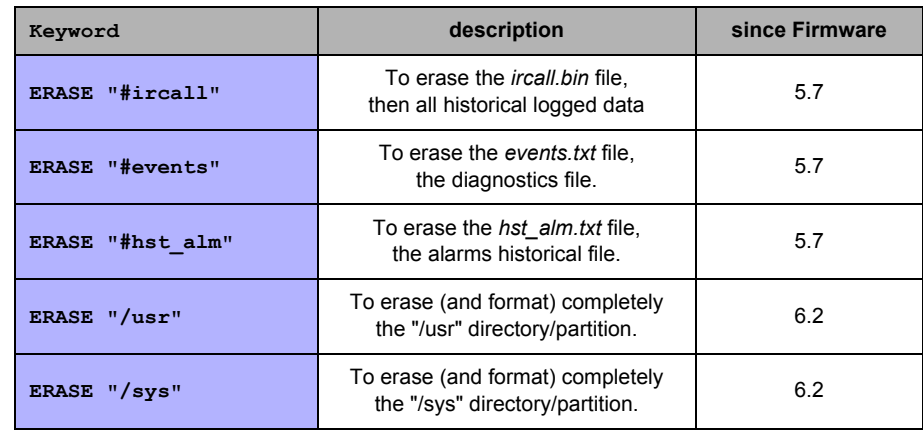

*See also:*

*["RENAME" on page 48](#page-48-2)*

# <span id="page-18-0"></span>*1.2.25 FCNV*

### **Syntax [function]**

**FCNV S1,EType[,ESize,SFormat]**

- **S1 is the string to be converted.**
- **EType is the parameter determining the type of conversion.**
- **ESize is the size of the string to convert (can be shorter than the entire S1).**
- **SFormat is the format specifier for the conversion.**

### **Purpose:**

Converts a string to a number (float or integer). The return value can be an IEEE float, an Integer, a CRC16, a LRC.

The type of conversion is determined by the EType parameter.

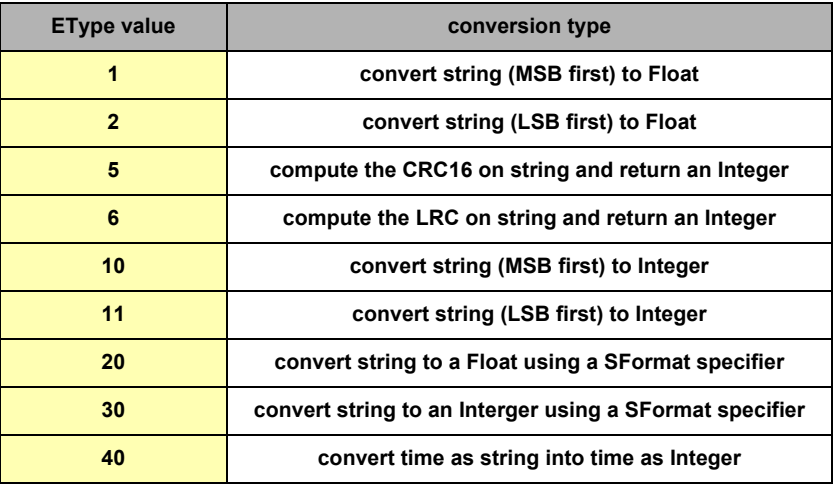

*See also:*

*["SFMT" on page 52](#page-52-0)*

### <span id="page-18-1"></span>*1.2.25.1 Convert from an IEEE float representation*

The IEEE float representation use four bytes (32 bits).

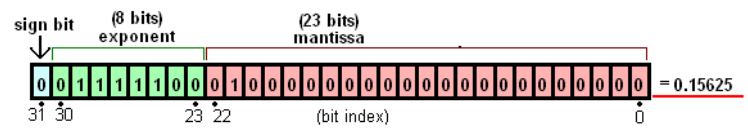

The string could be LSB first or MSB first.

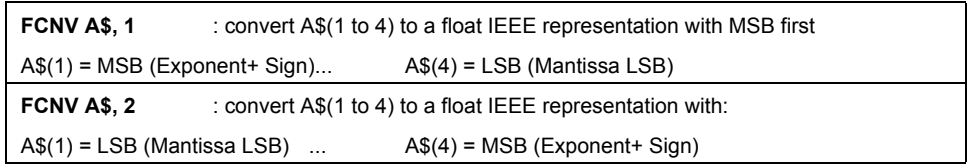

#### **Example:**

```
ieee = 0.0
A$="1234"
A\(1) = Chr\(140) : A\(2) = Chr\(186)<br>A\(3) = Chr\(9) : A\(4) = Chr\(194)
                           A$(3) = Chr$(9) : A$(4) = Chr$(194)
ieee = FCNV A$,2
                        Print ieee : rem ieee = -34.432176
```
### <span id="page-19-0"></span>*1.2.25.2 Compute CRC16 of a string*

Compute the Cyclic Redundancy Check (CRC) of the string.

CRC-16 uses the Polynomical 0x8005  $(x^{16} + x^{15} + x^2 + 1)$  with an init value of 0xFFFF.

#### **Example:**

**A\$="My string"**  $c^* = FCNV A$$ , 5 **print c% : rem c% = 51608**

### <span id="page-19-1"></span>*1.2.25.3 Compute LRC of a string*

Compute the Longitudinal Redundancy Check (LRC) of the string. The LRC computation is the sum of all bytes modulo 256.

#### **Example:**

**A\$="My string"**  $c<sup>6</sup> = FCNV A$$ , 6<br>print  $c<sup>8</sup>$ **print c% : rem c% = 125**

### <span id="page-19-2"></span>*1.2.25.4 Convert from an Integer representation*

Convert a string containing several bytes (1 to 4) in an Integer value. The integer representation could be LSB (Least Significant Byte) first or MSB (Most Significant Byte) first. The **ESize parameter is required**. It is the size of the string to convert (it can be 1, 2, 3 or 4).

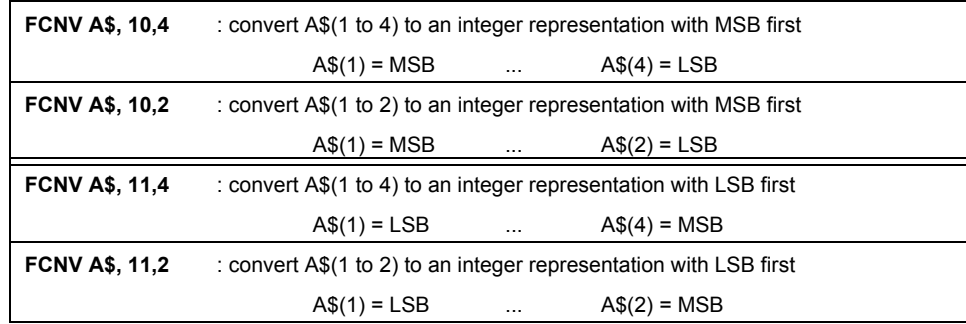

#### **Example:**

**A\$=CHR\$(1)+CHR\$(4)+CHR\$(2)+CHR\$(0) a%=FCNV A\$,10,2 b%=FCNV A\$,11,2 PRINT a% : rem a% = 260 PRINT b% : rem b% = 1025 c%=FCNV A\$,10,3**  $\text{rem } c\text{ } 8 = 66562$ **c%=FCNV A\$,10,4 PRINT c% : rem c% = 17039872**

### <span id="page-19-3"></span>*1.2.25.5 Convert string to a Float using a SFormat specifier*

Convert a string with a float number (ex: A\$="153.24" ) to a Float variable using a Format specifier. The **ESize parameter is required**. It is the size of the string to convert (use 0 to convert the whole string). The **SFormat parameter is required**. It is the format specifier string and **must be "%f"**.

**Example:**

**float\_0 = FCNV "14.2115",20,0,"%f" float\_1 = FCNV "14.2115",20,4,"%f" rem float\_0==14.2115 float\_1==14.2 float\_2 = FCNV "-142.1e3",20,0,"%f"**

### <span id="page-20-0"></span>*1.2.25.6 Convert string to an Interger using a SFormat specifier*

Convert a string with an integer number (ex: A\$="154" or A\$="F0E1" ) to an Integer variable using a Format specifier.

The **ESize parameter is required**. It is the size of the string to convert (use 0 to convert the whole string).

### The **SFormat parameter is required**.

It is the format specifier string and can be:

**• "%d"** if the string holds a decimal number.

**• "%o"** if the string holds an octal number.

**• "%x"** if the string holds an hexadecimal bumber.

**Example:**

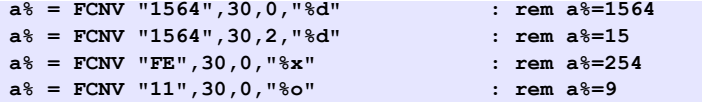

### <span id="page-20-1"></span>*1.2.25.7 Convert time as string into time as Integer*

Convert a String holding a time in the format "dd/mm/yyyy hh:mm:ss" (ex: "28/02/2007 16:48:22" ) into an Integer holding the number of seconds since 01/01/1970 00:00:00.

**Important: Float value have not enough precision to hold the big numbers used to represent seconds since 01/01/1970, this leads to lost of precision during time conversion.**

**Example:**

```
a% = FCNV "24/04/2007 12:00:00",40 : rem a%=1177416000
a% = FCNV "01/01/1980 00:00:00",40 : rem a%=315532800
```
*See also:*

*["TIME\\$" on page 55](#page-55-2)*

# <span id="page-20-2"></span>*1.2.26 FOR NEXT STEP*

**Syntax**

```
FOR a% = E1 TO E2 STEP E3
```
**NEXT a%**

**• a% is an integer variable used as a counter.**

**• E1, E2, E3 are integer values/variables**

**Purpose:**

The instructions between the lines containing the FOR and the NEXT are executed until a% = E2. The loop is always executed at least 1 time, even if E1 is greater than E2.

During first loop execution, a% equals E1. FOR and NEXT cannot be on the same line of program. Do not exit the FOR/NEXT loop by a GOTO statement because, in this case, after a certain number of executions, the memory of the eWON is full.

**Example:**

```
FOR a%=10 TO 20 STEP 2
      PRINT a%
NEXT a%
```
# <span id="page-21-0"></span>*1.2.27 GET*

The GET command works completely differently if the file is opened in Binary mode or in Text mode. The file syntax has been extended in version 3 of the eWON to allow access to the serial port and to TCP and UDP socket. The command description describes operation for /usr (Text and Binary modes), COM (always binary) and TCP-UDP (always binary)

### <span id="page-21-1"></span>*1.2.27.1 /usr Syntax [function] – Binary mode*

**GET E1, E2/S1**

**• E1 is the file number (1-8)**

### **• E2 is the number of bytes to read from the file**

Or

S1 if S1 is used, the function returns file specific information.

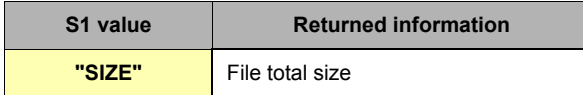

#### **Purpose:**

Returns a string of char with the data read. Moves the file read pointer to the character following the last character read (or to end of file).

- **Get 1, 1 will return max 1 char**
- **Get 1, 5000 will return max 5000 char**
- **Get 1 without param is equivalent to Get 1,2048**

**Example:**

```
OPEN "file:/usr/myfile.bin" FOR BINARY INPUT AS 1
A$ = GET 1,10 REM read 10 bytes
PRINT A$
CLOSE 1
```
### <span id="page-21-2"></span>*1.2.27.2 /usr Syntax [function] – Text mode*

**GET E1[, E2]**

### **• E1 is the file number (1-4)**

E2 optional: buffer size. When a data is read from the file, it must be read in a buffer to be interpreted. The buffer must be able to hold at least the whole item and the CRLF at the end of the line if the item is the last of the line. The default buffer size is 1000 bytes, if your file contains items that may be bigger than 1000 bytes, you should specify this parameter, and otherwise you only have to specify the E1 parameter: file number.

#### **Purpose:**

Returns a STRING or a FLOAT according to the data read from the file. If the data read is surrounded with quotes, it is returned as a STRING, if the data read is not surrounded with quotes, it is returned as a FLOAT. The function never returns an INTEGER. The function moves the file read pointer to the next item. For string items, the ' quote or " quote can be used. The separator between items is the ';' character. When a CRLF (CHR\$(13)+CHR\$(10)) is found it is also skipped.

**Example:**

```
REM file content 
123;"ABC"
1.345;"HOP"
DIM A$(2,20)
DIM A(2)
OPEN "/myfile.txt" FOR TEXT INPUT AS 1
I%=1
ReadNext:
    IF EOF 1 THEN GOTO ReadDone
 A(I%) = GET 1
 A$(I%) = GET 1
I\ = I\+1
 GOTO ReadNext
ReadDone:
CLOSE 1
```
### <span id="page-22-0"></span>*1.2.27.3 COM Syntax [function] – Binary mode*

**GET E1,E2**

**CLOSE**

- **E1: File number**
- **E2: maximum number of bytes to read from the serial port.**

**Purpose:**

Returns a string with the data read from the serial port buffer.

If there are no data to read from the buffer the returned string is empty.

If E2 is specified and the buffer contains more than E2 bytes, the function returns with E2 bytes.

If E2 is specified and the buffer contains less than E2 bytes, then the function returns with the content of the buffer. Then function always returns immediately.

#### **REM: Attempting to USE a serial port used by an IO server is not allowed and returns an error.**

**Example:**

**OPEN "COM:2,... AS 1" A\$=GET 1,100 CLOSE 1**

### <span id="page-22-1"></span>*1.2.27.4 TCP/UDP Syntax [function] – Binary mode*

**GET E1, E2**

**• E1 is the file number returned by OPEN.**

**• E2: maximum number of bytes to read from the socket.**

### **Purpose:**

Returns a string with the data read from the TCP/UDP socket.

If there are no data to read from the buffer the returned string is empty.

If E2 is specified and the buffer contains more than E2 bytes, the function returns with E2 bytes.

If E2 is specified and the buffer contains less than E2 bytes, then the function returns with the content of the buffer.

If the other party has closed the socket or if the socket is in error at the TCP/IP stack level, the function exits with error [\(See ONERROR](#page-36-0)  [on page 36\)](#page-36-0)

Then function always returns immediately.

*See also:*

*["CLOSE" on page 14,](#page-14-1) ["EOF" on page 17](#page-17-0), ["OPEN" on page 40,](#page-40-0) ["PUT" on page 44](#page-44-1)*

# <span id="page-22-2"></span>*1.2.28 GETFTP*

**Syntax [function]**

**GETFTP S1, S2 [,S3]**

- **S1 is the name of the source file (to retrieve on the FTP server)**
- **S2 is the name of the destination file (to write on the eWON)**
- **S3 (optional) is the FTP server connection parameters.**
	- **If S3 is unused, the FTPServer parameters from the General config page will be used.**

#### **Purpose:**

Retrieves a file on an FTP server and copy it on the eWON.

The source filename can include a path (built with "/" or "\" depending of the FTP server).

As the destination filename is on the eWON, you must begin by a " $r$ " and can include a path built with " $r$ ".

The S3 parameters is as follow:

[user:password@]servername[:port][,option1]

The option1 parameters is to force PassiveMode, put a value 1 as option1 parameter.

If omitted, option1=0, then eWON will connect in ActiveMode.

This command posts a scheduled action request for a GETFTP generation.

When the function returns, the GETSYS PRG,"ACTIONID" returns the ID of the scheduled action and allows tracking this action. It is also possible to program an ONSTATUS action that will be called when the action is finished (with or without success).

**Examples:**

```
GETFTP "server_file_name.txt","/usr/ewon_file_name.txt"
GETFTP "server_file.txt","/usr/ewon_file.txt","user:pwd@ServerTP.com:21,1"
GETFTP "inst_val.txt","/inst_val.txt"
```
*See also:*

```
"ONSTATUS" on page 38, "GETSYS, SETSYS" on page 24, "PUTFTP" on page 46
```
# <span id="page-23-0"></span>*1.2.29 GETHTTP*

### **Syntax [function]**

**GETHTTP S1,S2,S3[,S4]**

- **S1: Connexion Parameter with the format [user:password@]servername[:port]**
- S2: file name to assign on the eWON **file name path**
- 

**• S3: URI of the file on the HTTP server absolute path of the file to be downloaded**

**• S4 (optional): "PROXY"** 

#### **Purpose:**

The GETHTTP command submit a HTTP GET request. It allows the download of a file (one per GETHTTP command) using its URI. When the function returns, the GETSYS PRG, returns the ID of the scheduled action and allows tracking of this action. It is also possible to program an ONSTATUS action that will be called when the action is finished (with or without success).

When "PROXY" is added at the end of the command, the eWON will perform the GETHTTP through a Proxy server. The eWON will use the Proxy server parameters configured in *System Setup / Communication / VPN Global*.

#### **Examples:**

• download without HTTP basic authentification:

**GETHTTP "10.0.100.206","/usr/filename1.txt","/filename1.txt"**

When no port is specified HTTP port 80 is used.

• download with basic authentification and configured HTTP port:

```
GETHTTP "adm1:adm2@www.ewon.biz:89","/usr/filename1.txt","/filename1.txt"
```
HTTP server is supposed to listen on port 89 at address www.ewon.biz adm1 is used as login. adm2 is used as password.

• download without HTTP basic authentification through Proxy serveur: **GETHTTP "10.0.100.206","/usr/filename1.txt","/filename1.txt","PROXY"**

#### *See also:*

*["ONSTATUS" on page 38](#page-38-0), ["GETSYS, SETSYS" on page 24,](#page-24-0) ["PUTHTTP" on page 47](#page-47-0)*

# <span id="page-23-1"></span>*1.2.30 GETIO*

**Syntax [function]**

### **GETIO TagRef**

**• TagRef is the Tag reference (TagName, ID or -Index) [See Tag Access on page 10](#page-10-1)** Returns the value of the S1 Tag. This value is a FLOAT.

**Example 1:**

**Example 2: A = GETIO "MyTag"**

 **A = GETIO 12 : rem if TagID =12**

This function is equivalent to **A = MyTag@**

**Warning:**

**The MYTAG Basic variable is distinct than the memory Tag "MYTAG".**

*See also:*

*["SETIO" on page 51](#page-51-0)*

# <span id="page-24-0"></span>*1.2.31 GETSYS, SETSYS*

The GetSys and SetSys function are used to set or get some special parameters of the eWON. There are 5 types of parameters:

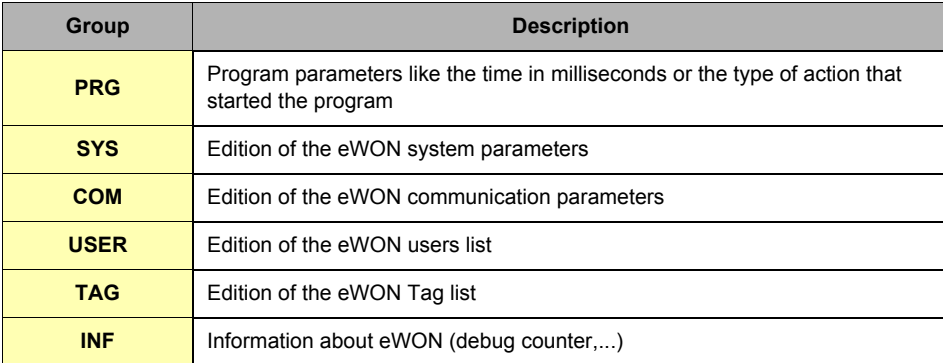

### **Table 9: GETSYS and SETSYS parameters**

Each group has a number of fields that can be read of written.

**• PRG** group fields**:**

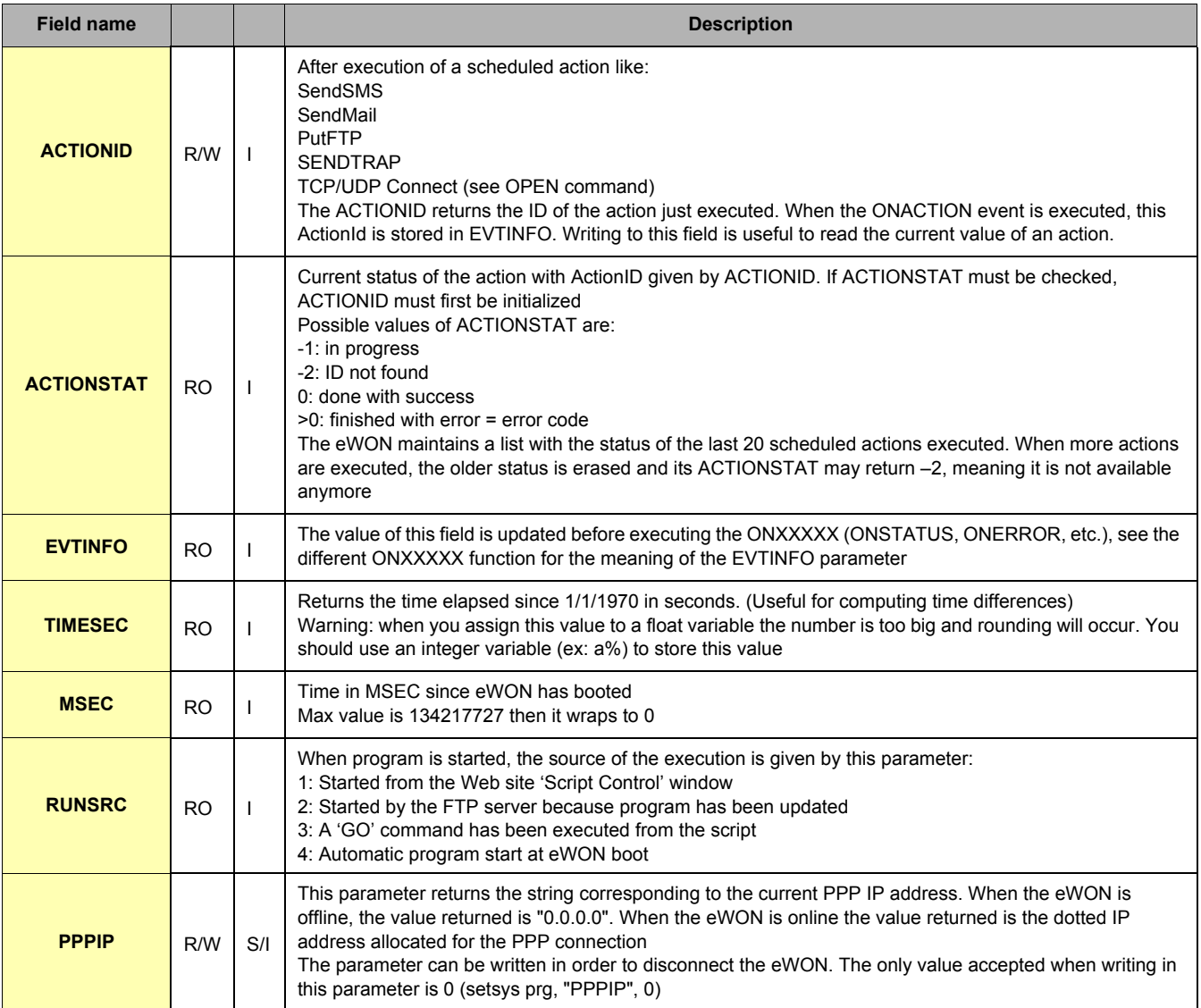

### **Table 10: PRG group fields**

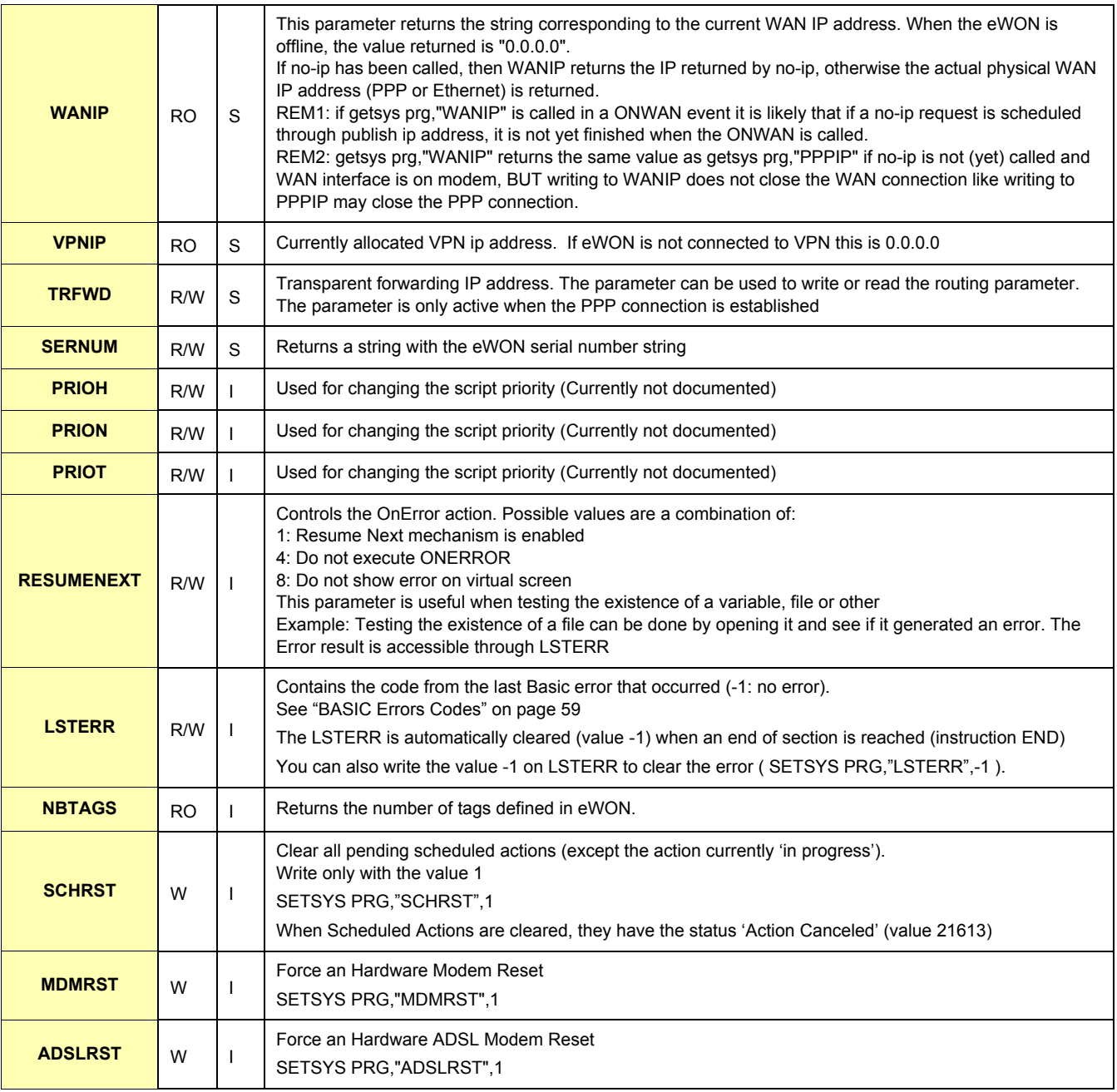

### **Table 10: PRG group fields**

### **Notes:**

RO means read only

R/W means read/write I,R,S means Integer, Real, String

### **• SYS fields group:**

The fields edited with this group are the one found in the *config.txt* file under the section *System*. The fields are described in the section "Configuration fields".

### **• COM fields group:**

The fields edited with this group are the one found in the comcfg.txt. The fields are described in the section "Configuration fields". It is possible to tune the modem detection too. [See Com Section on page 62.](#page-62-0)

# **• INF fields group:**

This group holds all information data about eWON. All these fields are Read Only.

The fields displayed from this group are the one found in the estat.htm file.

### **• TAG fields group:**

The fields edited with this group are the one found in the config.txt file under the section TagList. The fields are described in the section "Configuration fields".

*[See Tag Section on page 64.](#page-64-0)*

### **• USER fields group:**

The fields edited with this group are the one found in the config.txt file under the section UserList. The fields are described in the section "Configuration fields".

*[See User Section on page 67](#page-67-0).*

- **A block must be loaded for edition with the SETSYS command and a special field called "load". According to the source, this block will be either the eWON system configuration, the eWON COM configuration, or one Tag configuration, or one user configuration.**
- **Then each field of this configuration can be accessed by the GETSYS or SETSYS commands. This edition works on the record loaded values but does not actually affect the configuration.**
- **When edition is finished, the SETSYS command is called with a special field called "save" and the edited block is saved (this is only necessary if the record has changed). At that time the record edited content is checked and the configuration is actually updated and applied.**
- **The CFGSAVE command can be called to actually save the updated configuration to flash.**

**• SETSYS TAG,"load",XXXXXXX**

The TAG load case is particular because is allows to load a Tag defined by its name, its ID or its Index.

If there are 6 Tags defined in the config, each Tag can be accessed by its index (0 to 5), its ID (the first item of a Tag definition when reloading the config.txt file, the ID of a Tag is never reused during the live of a configuration until the eWON is formatted) or finally by its name.

*See also:*

*[See Tag Access on page 10](#page-10-1)*

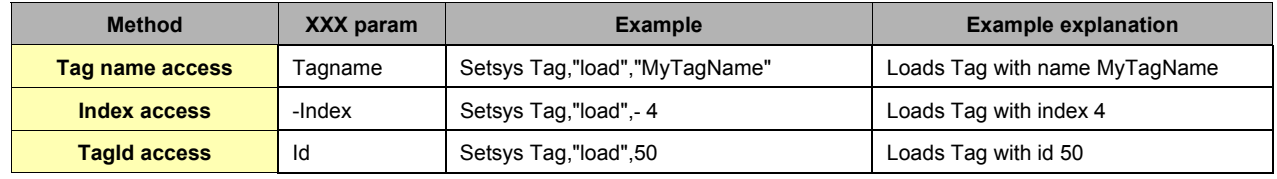

#### **Table 11: Setsys Tag,"load" examples**

**• Recognized field values per group**

The fields values are the same fields as those returned by the FTP get config.txt command.

**Syntax**

**GETSYS SSS, S1**

- **SETSYS SSS, S1, S2 / E2**
	- **SSS is the source block: PRG, SYS, TAG, USR This parameter must be typed as is (it could not be replaced by a string)! • S1 is the field name you want to read or modify. S1 can be the action "load" or "save"**
	- **S2 /E2 is the value to assign to the field, of which type depends on the field itself**

**Example:**

```
A% = GETSYS PRG, "TIMESEC"
REM Suppose Tag_1 exists and is memory Tag
SETSYS TAG,"10ad", "Tag_1"<br>A$ = GETSYS TAG,"Name": REM A$="Tag_1"
A$ = GETSYS TAG, "Name"SETSYS TAG,"ETO","ewon_actl@ewon.biz" : REM EmailTo field of Tag_1
SETSYS TAG,"save" : REM save data in the config => update Tag_1
SETSYS TAG,"Name","Tag_2"
SETSYS TAG,"save" : REM update or create Tag_2 with Tag_1 cfg
```
*See also:*

*["CFGSAVE" on page 13,](#page-13-2) ["Configuration Fields" on page 60](#page-60-0)*

### <span id="page-27-0"></span>*1.2.31.1 Extended syntax to access IOServer lists of parameters* **Generic Syntax**

**GETSYS SYS,"***ParamName***:***SubParamName***"**

**SETSYS SYS,"***ParamName***:***SubParamName***","***NewValue***"**

- *ParamName* **is the name of the whole field (form the config.txt file).**
- *SubParamName* **is the sub-parameter (inside the** *ParamName***) that you want to read or modify.**
- *NewValue* **is the value to assign to the field.**

#### **Specific IOServer Syntax**

**GETSYS SYS,"IOSrvData[***IOServerName***]:***SubParamName***"**

**SETSYS SYS,"IOSrvData[***IOServerName***]:***SubParamName***","***NewValue***"**

- *IOServerName* **is the name of the IOServer you want to edit (form the config.txt file).**
- *SubParamName* **is the sub-parameter (inside the** *IOSrvData[...]***) that you want to read or modify.**
- *NewValue* **is the value to assign to the field.**

**Purpose:**

Allows an easy access to sub-parameters contained in a parameter String (since firmware 5.6s2).

Previously, to modify the IOSrvData2 parameter from the example below, you have to handle the whole string.

```
...
IOSrv0:EWON
IOSrv1:MODBUS
IOSrv2:UNITE
IOSrv3:
IOSrv4:
IOSrv5:
IOSrv6:
IOSrv7:
IOSrv8:
IOSrv9:
IOSrvData0:MinInterval:10¶MaxInterval:268435455¶ReverseCount:0
IOSrvData1:ComPortNum:1
IOSrvData2:EnabledA:1¶PeriodA:1000¶GlobAddrA:0,254,0¶EnabledB:0¶EnabledC:0¶ComPortNum:1¶Baudrate:19200¶Parity:2¶HWMode:1¶TwoStop:
0¶UVER2:1¶DisDefTr:0
IOSrvData3:
IOSrvData4:
IOSrvData5:
IOSrvData6:
IOSrvData7:
```
Now, you can access directly the sub-parameter.

```
example with Generic Syntax:
```

```
SETSYS SYS,"load"
A$ = GETSYS SYS,"IOSrvData2:GlobAddrA"
SETSYS SYS,"IOSrvData2:GlobAddrA","0,254,0"
```

```
example with SpecificIOServer Syntax:
```

```
SETSYS SYS,"load"
A$ = GETSYS SYS,"IOSrvData[UNITE]:GlobAddrA"
SETSYS SYS,"IOSrvData[UNITE]:GlobAddrA","0,254,0"
```
### <span id="page-27-1"></span>*1.2.32 GO*

**Syntax [Command]**

**GO**

**Purpose:**

Start program execution (*RUN*). This is equivalent to clicking *RUN* in the script control window. This command is mainly useful for remote eWON operation through the use of REMOTE.BAS FTP transfer. *See also:*

*["HALT" on page 28](#page-28-2)), (["REBOOT" on page 48](#page-48-0))*

# <span id="page-28-0"></span>*1.2.33 GOSUB RETURN*

**Syntax GOSUB Label Label:Expression RETURN**

#### **Purpose:**

When the GOSUB line is executed, the program continues at "Label" line. Then the program executes up to the RETURN line. The RETURN command modifies the program pointer to the line immediately following the GOSUB Line.

**IMPORTANT: if the gosub line contains instruction after the GOSUB command, they won't be executed on return.** It is possible to create a new section containing the Label. Sections are useful in order to divide the program into smaller code snippets and help the reader to get a clear view of the software. At the end of every section there is an invisible END but jumps are possible from section to section.

**Example:**

```
GOSUB NL3
PRINT " End "
END
NL3 : PRINT " Beginning "
RETURN
REM Display " Beginning " then " End "
GOSUB NL3 :print "Never"
PRINT " End "
END
NL3 : PRINT " Beginning "
RETURN
REM Display " Beginning " then " End " => "Never" 
is never printed
```
### <span id="page-28-1"></span>*1.2.34 GOTO*

### **Syntax [Command]**

**GOTO Label**

### **Purpose:**

The execution of the program continues to the line indicated by Label. The GOTO command also allows starting the program without erasing all variables. The Label statement cannot be empty.

**Example:**

```
GOTO Label
Print " Hop
REM the program continues at line Label (Hop is not printed)
Label:
```
# <span id="page-28-2"></span>*1.2.35 HALT*

#### **Syntax [Command]**

**HALT**

#### **Purpose:**

Stops program execution. This is equivalent to clicking *STOP*' in the script control window. This command is mainly useful for remote eWON operation through the use of REMOTE.BAS FTP transfer.

*See also:*

*["GO" on page 27](#page-27-1), ["REBOOT" on page 48](#page-48-0)*

### <span id="page-28-3"></span>*1.2.36 HEX\$*

**Syntax [function]**

# **HEX\$ E1**

**Purpose:**

The function returns a chain of 8 characters that represents the hexadecimal value of the E1 number.

#### **Example:**

**a\$= HEX\$ 255 REM A\$ is worth " 000000FF " after this affectation**

*See also:*

*["BIN\\$" on page 13](#page-13-0)*

# <span id="page-29-0"></span>*1.2.37 IF THEN ELSE ENDIF*

This sequence of commands now supports two different syntaxes: the short IF syntax and the long IF syntax.

### <span id="page-29-1"></span>*1.2.37.1 Short IF Syntax*

#### **IF N THEN EXPRESSION1 [ELSE EXPRESSION2 [ENDIF]]**

#### **Purpose:**

The condition is the result of an operation returning an N integer. If N is 0, the condition is considered as false and the eWON executes at the following line or to the ELSE "expression2" if present. If N is different from 0, the condition is considered as true and the eWON executes "expression1". If more than one instruction has to be executed, separate them with ":". If N is an expression or a test, use (). The ELSE Expresion2 is optional and the finishing ENDIF is also optional.

**IMPORTANT the short IF syntax is used as soon as an item is found after the THEN statement. Even putting a REM statement on the IF N THEN line will make the eWON consider it as a short IF statement.**

### <span id="page-29-2"></span>*1.2.37.2 Long IF syntax*

**IF N THEN**

 **Expression1**

**ELSE**

 **Expression2**

#### **ENDIF**

The ELSE Expression2 is optional but ENDIF is mandatory.

You can mix short and long IF syntax in your code, but don't forget that anything typed after the THEN statement will lead to a short IF syntax interpretation.

**Example:**

```
IF (a<10) THEN PRINT"A is lower than 10": SETIO"MyTag",1
IF (a<10) THEN
PRINT"A is lower than 10": MyTag@=1
ELSE
   PRINT"A is bigger than 10": MyTag@=0
ENDIF
```
### <span id="page-29-3"></span>*1.2.38 INSTR*

**Syntax [Function]**

**INSTR I1,S1,S2**

- **I1 is the index in the string to search (valid value goes from 1 to LEN S1)**
- **S1 is the string to be search for S2**
- **S2 is the string to search for in S1**

#### **Purpose:**

The function returns an integer equal to the position of string S2 in string S1.

If string S2 is found, the function return a value from 1 to the length of S1 (The returned index is 1 based).

If string S2 is not contained in S1, the function returns 0.

The I1 parameter should be 1 to search the whole S1 string. If I1 is >0 then string S1 is searched starting at offset I1. The value returned is still referenced to the beginning of S1, example:

INSTR 1, "AAABBC", "BB" = 4 and INSTR 3, "AAABBC", "BB" = 4 also.

*note: As internally, the INSTR function uses the character zero (0x00) as delimiter, you cannot search for character zero with INSTR. B\$=CHR\$(0) : A% = INSTR 1,A\$,B\$ will always return 1, whichever a zero character is present or not.*

### <span id="page-29-4"></span>*1.2.39 INT*

**Syntax [function]**

**INT F1**

**Purpose:**

Extract the integer part of the number. There is no rounding operation.

**Example 1:**

```
A = INT(10.95)
REM A equals 10.00
```
**Example 2:**

```
A% = 10.95
REM A equals 10 --- automatic type conversion
```
# <span id="page-30-0"></span>*1.2.40 IOMOD*

**Syntax [function]**

**IOMOD TagRef**

### **• TagRef is the Tag reference (TagName, ID or -Index) [See Tag Access on page 10](#page-10-1)**

### **Purpose:**

Returns '1' if the TagRef Tag value has been modified in the eWON since the last call to the IOMOD command. The call to this function resets Tag change internal flag to 0. i.e. if the variable doesn't change anymore, the next call to IOMOD will return 0. You can achieve an equivalent behavior with the use of ONCHANGE event handler.

### **Example:**

```
a% = IOMOD " MYTAG "
IF a% THEN PRINT " mytag has changed "
```
*See also:*

*["ONCHANGE" on page 34](#page-34-1)*

# <span id="page-30-1"></span>*1.2.41 IORCV*

**Syntax [function] IORCV S1**

or

```
IORCV S1, I1
```
**• S1 is the STRING IOServerName**

**• I1 is an additional parameter (= 0 OR = 1 OR = -1)**

```
Purpose:
```
The IOSEND and IORCV functions must be used together. They are used to send/receive custom IOServer requests. These functions can only be used if IOServer is configured.

Use IORCV function for reading IO server response to an IOSEND request.

### **Note:**

There are three transmission slots available, using IORCV allows you to free them before the three slots are busy. Requests are interlaced with gateway requests sent to the IO server and with normal IO server polling operations.

#### **• First case:**

**a\$ = IORCV a%**  $a^2 = 10RCV a^2, 0$ 

Returns the result or the status of the Request.

a% holds the request number and is the result of the IOSEND command.

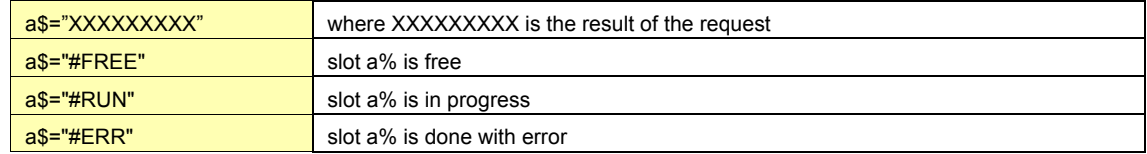

If the request is done (all cases except "#RUN"), the slot is always freed after the "IORCV a%" or "IORCV a%,0".

#### **• Second case:**

 $a$ = IORCV a$ <sup>8</sup>, -1

Same as for "a\$=IORCV a%,0", but the slot is not freed if a request is done.

### **• Third case:**

Returns the status of the IORCV command in INTEGER format.  $b$ <sup>8</sup> = IORCV  $a$ <sup>8</sup>, 1

The slot is not freed by this parameter.

The returned status can contain the following values:

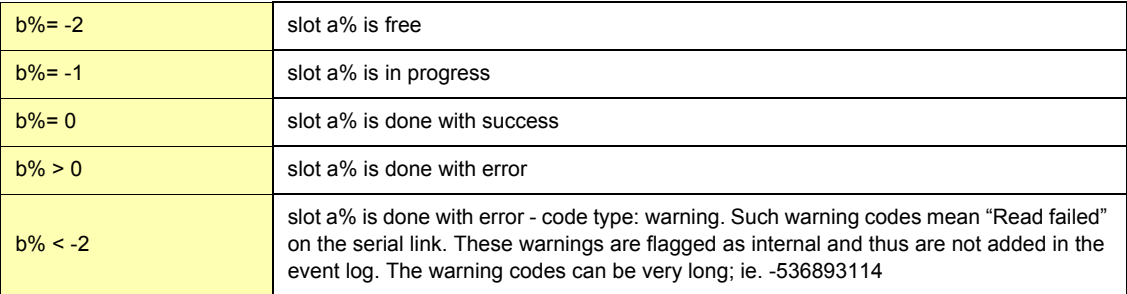

```
Example:
```

```
TestIO:
  A$ = chr$(4)+chr$(0)+chr$(0)+chr$(0)+chr$(1) : rem create modbus command
  rem initiate the modbus request on slave 21
   a% = IOSEND "MODBUS","21",A$
Wait_IO_End:
  b% = IORCV a%,1 : rem read the status
   IF b%=-1 THEN
    GOTO Wait IO End : rem if idle then loop
   ENDIF
  B$ = IORCV a% : rem read the result and free the slot
   PRINT LEN(B$)
  PRINT B$
END
```
*See also:*

*["IOSEND" on page 31](#page-31-0)*

# <span id="page-31-0"></span>*1.2.42 IOSEND*

### **Syntax [function]**

**IOSEND S1, S2, S3**

#### **Purpose:**

Sends a request by using the IO server's protocol.

See *["IORCV" on page 30](#page-30-1)* for an example of how this function must be used.

Parameters are:

- **STRING IOServerName: IO Server name as it appears in the Tag configuration page**
- **STRING Address: Slave address as described in the eWON User manual for each IO server section**
- **STRING IoCommand: Array of bytes with a protocol command, the content depends on the IO server.**

Returns a request number (slot) that must be used in IORCV for reading the response to the request.

#### **Note:**

The request result is read by using the IORCV function and uses a polling mechanism. That means that you need to use IORCV in order to check with the request received with IOSEND that the slot is free. There are three transmission slots available, using IORCV allows you to free them before the three slots are busy. Requests are interlaced with gateway requests sent to the IO server and with normal IO server polling operations.

**Example:**

**a% = IOSEND IOServerName,Address,IoCommand**

*See also:*

*["IORCV" on page 30](#page-30-1)*

# <span id="page-31-1"></span>*1.2.43 LEN*

#### **Syntax [function]**

**LEN S1**

#### **Purpose:**

The function returns the number of characters in a string.

**Example:**

```
a$= "Hop "
A% = LEN A$
REM a% equal 3
```
# <span id="page-32-0"></span>*1.2.44 LOGEVENT*

### **Syntax [command]**

**LOGEVENT S1 [,S2]**

**• S1 is the phrase to log**

**• S2 is the type of logging. This parameter is optional and can take the following ranges of values:**

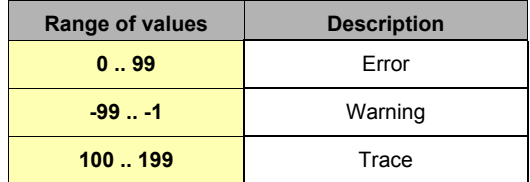

#### **Table 12: LOGEVENT - ranges of values**

If the logging level is not specified, it is considered to be an error.

### **Purpose:**

Appends an event to the log file. The current time is automatically used for event logging.

**Example:**

```
logevent "Save this in log", 120
REM Would append 978353046;"01/01/2001 12:44:06";"Save this in log" to the 
log file.
```
# <span id="page-32-1"></span>*1.2.45 LOGIO*

**Syntax [command]**

**LOGIO TagRef**

### **• TagRef is the Tag reference (TagName, ID or -Index) [See Tag Access on page 10](#page-10-1)**

**Purpose:**

Force historical logging of TagRef Tag.

The Tag must have historical logging enabled (Warning: not available on all eWON's versions).

The point is logged at the time the LOGIO command is issued with its current value.

Note: If the Tag is configured for historical logging with logging dead band equal to –1 and time interval equal to 0, no point will be logged automatically and it is possible to program a purely scripted logging.

**Example:**

**LOGIO "mytag"**

### <span id="page-32-2"></span>*1.2.46 LTRIM*

**Syntax[Command]**

**LTRIM S1**

**• S1 is a string.**

**Purpose:**

LTRIM returns a copy of a string with the leftmost spaces removed.

### **Example:**

**b\$ = LTRIM a\$**

*See also:*

*["RTRIM" on page 48](#page-48-3)*

# <span id="page-33-0"></span>*1.2.47 MOD*

**Syntax [Operator]**

```
E1 MOD E2
```
**Purpose:**

Compute the remainder of the division of E1 by E2

**Example:**

```
1 MOD 2
REM returns 1
2 MOD 2
REM returns 0
```
*See also:*

*["Operators priority" on page 8](#page-8-2)*

# <span id="page-33-1"></span>*1.2.48 MONTH*

**Syntax [Function]**

**MONTH E1**

**• E1 is a date in integer format (number of seconds since 1/1/1970)**

**• S1 is a date in String format ("18/09/2003 15:45:30")**

**Purpose:**

This function returns an integer corresponding to the value of the month (1--12) that matches a defined time variable.

**Warning: Do not call the function with a float variable of value (or this would result to error "invalid parameter").**

**Example 1:**

```
a$ = TIME$
a^8 = MONTH a^6
```
**Example 2:**

```
b% = getsys prg,"TIMESEC"
a<sup>8</sup> = MONTH b<sup>8</sup>
```
*See also:*

*["DAY" on page 14,](#page-14-3) ["DOW" on page 15,](#page-15-2) ["DOY" on page 16,](#page-16-0) ["WOY" on page 58](#page-58-0)*

# <span id="page-33-2"></span>*1.2.49 NOT*

**Syntax [function]**

**NOT E1**

**Purpose:**

The function returns '1' if E1 is equal to '0' otherwise the function returns 0.

**Example:**

**IF NOT a% THEN PRINT " A% is worth 0 "**

*See also:*

*["Operators priority" on page 8](#page-8-2)*

# <span id="page-33-3"></span>*1.2.50 NTPSync*

**Syntax [function]**

**NtpSync**

**Purpose:**

Posts a request for clock resynchronization (even if this feature is disabled in the configuration).

# <span id="page-33-4"></span>*1.2.51 ONxxxxxx*

There are some ONxxxxxx commands listed below. These commands are used to register a BASIC action to perform in case of special conditions. For every ONxxxxx command, the action to execute is a string that is used as a BASIC command line. When the condition occurs, the command is queued in an execution queue and is executed when its turn comes. These functions are:

| <b>ONXXXX command</b> | <b>Description</b>                      |
|-----------------------|-----------------------------------------|
| <b>ONTIMER</b>        | Executed when one of the timers expires |

**Table 13: the various "ONXXXX" functions**

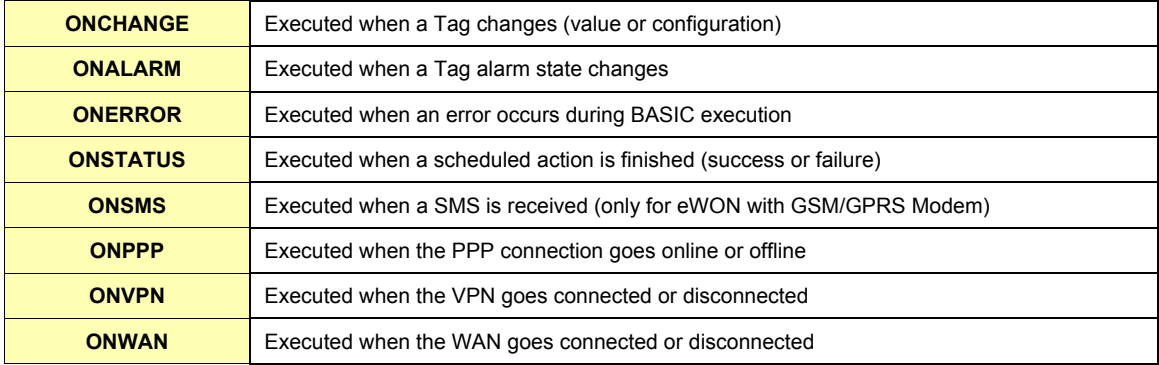

#### **Table 13: the various "ONXXXX" functions**

When the command line programmed is executed, a special parameter is set in SETSYS PRG,"EVTINFO". The value of the parameter depends on the ONxxxxxx function and it can be checked with the GETSYS command.

#### **Warning:**

**For all ONxxxx command, if the last parameter is omitted, the action is canceled.**

#### **Example:**

```
ONTIMER 1
REM will cancel any action programmed on TIMER 1.
```
*See also:*

*["GETSYS, SETSYS" on page 24](#page-24-0), ONxxxxx (following chapters)*

### <span id="page-34-0"></span>*1.2.52 ONALARM*

### **Syntax [command]**

#### **ONALARM TagRef,S2**

- **TagRef is the Tag reference (TagName, ID or -Index) [See Tag Access on page 10](#page-10-1)**
- **S2 is the command line to execute in case of alarm state change.**

#### **Purpose:**

Executes the S2 command line when alarm state on TagRef Tag changes. The EVTINFO parameter (see GETSYS [page 24\)](#page-24-0) is set to the Tag ID when command is called.

Note: ONALARM will execute the command when the alarm status gets the value "2" (or above), that means that ONALARM DOES NOT DETECT the "pre trigger" status (value=1).

#### **Example:**

**ONALARM "MyTag","goto MyTagAlarm"**

*See also:*

*["ALSTAT" on page 12,](#page-12-0) ["GETSYS, SETSYS" on page 24](#page-24-0), ["ONxxxxxx" on page 33](#page-33-4), ["ONCHANGE" on page 34](#page-34-1)*

# <span id="page-34-1"></span>*1.2.53 ONCHANGE*

### **Syntax [command]**

**ONCHANGE TagRef,S2**

**• TagRef is the Tag reference (TagName, ID or -Index) [See Tag Access on page 10](#page-10-1)**

### **• S2 is the command line to execute in case of value change.**

### **Purpose:**

Executes S2 command line when the TagRef Tag changes (value or configuration). The EVTINFO parameter (see ["GETSYS, SETSYS" on page 24](#page-24-0)) is set to the Tag ID when command is called. **Example:**

**ONCHANGE "MyTag","goto MyTagChange"**

*Note: The ONCHANGE is triggered when:*

- *the value of the Tag changes*
- *the configuration of the tag is updated.*

*The IOMOD function returns true only when a value changes.*

### *See also:*

*["IOMOD" on page 30,](#page-30-0) ["GETSYS, SETSYS" on page 24](#page-24-0), ["ONxxxxxx" on page 33](#page-33-4)*

# <span id="page-35-0"></span>*1.2.54 ONDATE*

### **Syntax [command]**

**ONDATE I1,S1,S2**

- **I1 is the planner entry index to set (from 1 to 10).**
- **S1 is the Timer Interval string.**
- **S2 is the Basic command(s) to execute at the specified interval.**

**ONDATE I1**

**• I1 is the planner entry index to delete (from 1 to 10).**

### **Purpose:**

The ONDATE function allows you to defined 10 plannified tasks. Available since Firmware 5.7.

All ONDATE entries are deleted automatically when the program is stopped by the RUN/STOP link.

### <span id="page-35-1"></span>*1.2.54.1 Timer Interval settings*

The syntax of the S2 parameter is the following: **mm hh dd MMM DDD**

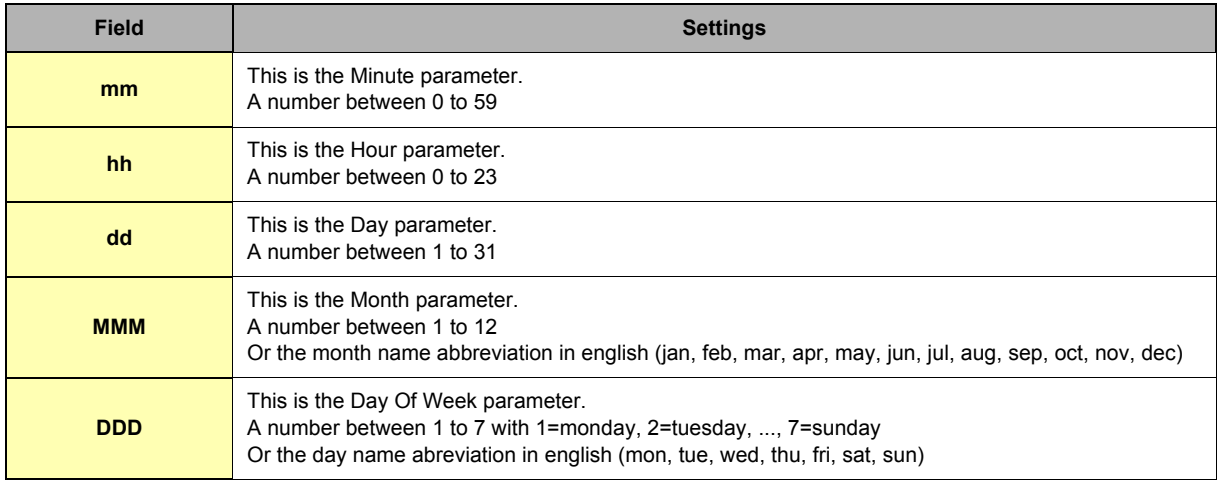

### **Table 14: ONDATE: Timer Interval syntax**

# <span id="page-35-2"></span>**Important: These 5 parameters are all required!**

**When used together, the dd and DDD parameters make an OR operation (every dd of the month or DDD).** In addition, there are some operators to specify multiple date/time.

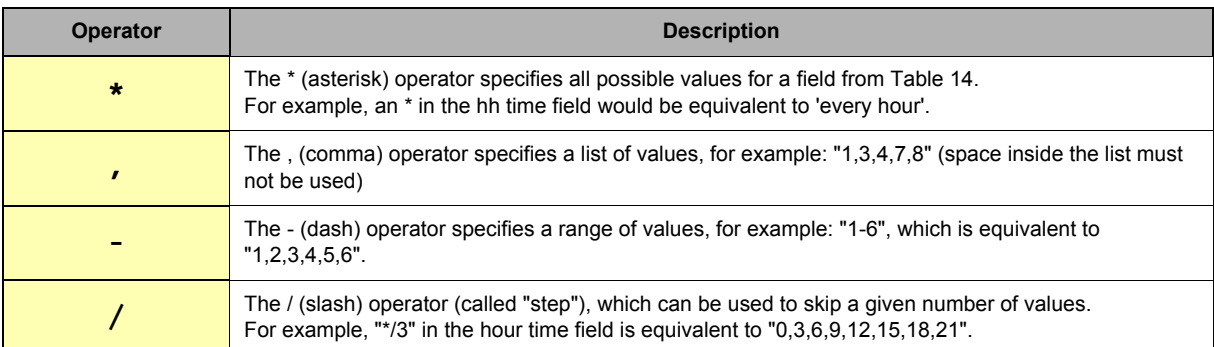

### **Table 15: ONDATE: Timer Interval Operators**

**Examples:**

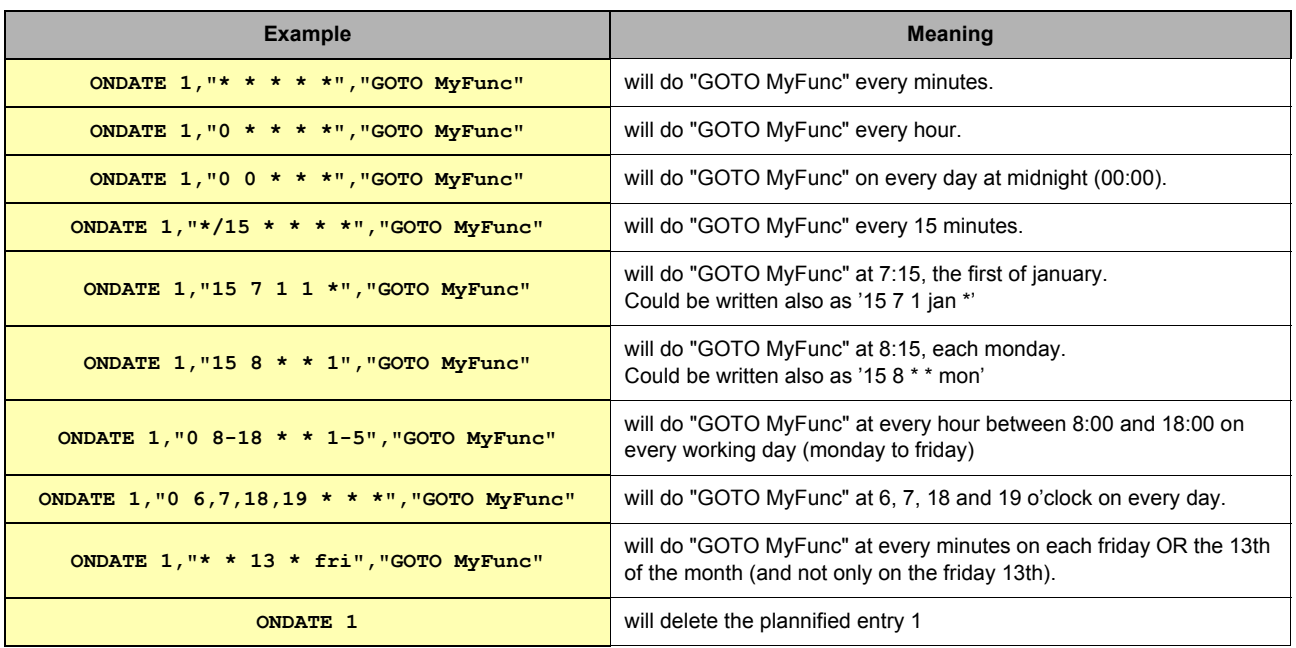

**Table 16: Task Planner: Timer examples**

*See also:*

*["TSET" on page 56](#page-56-0), ["ONTIMER" on page 38](#page-38-1)*

### <span id="page-36-0"></span>*1.2.55 ONERROR*

**Syntax [command]**

### **ONERROR S1**

### **• S1 is the command line to execute when an error occurs during program execution.**

**Purpose:**

The EVTINFO parameter ([See GETSYS, SETSYS on page 24\)](#page-24-0) is set to the code of the error.

**Example:**

**ONERROR "goto TrapError"**

*See also:*

*["GETSYS, SETSYS" on page 24,](#page-24-0) ["ONxxxxxx" on page 33](#page-33-4)*

# <span id="page-37-0"></span>*1.2.56 ONPPP*

**Syntax [command]**

**ONPPP S1**

**• S1 is the command line to execute when the PPP connection goes online or offline. Purpose:**

The EVTINFO parameter (see GETSYS [page 24\)](#page-24-0) is set to one of the following values:

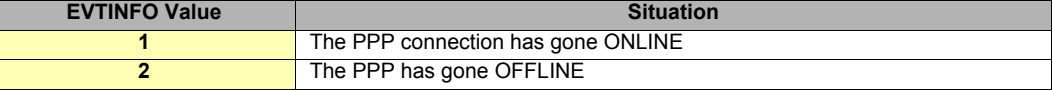

### **Table 17: ONPPP - EVTINFO values**

**Example:**

```
ONPPP "goto PppAction"
END
PppAction:
I%=GETSYS PRG,"EVTINFO"
IF I%=1 then
PRINT "Online with address";GETSYS PRG,"PPPIP"
ELSE
PRINT "PPP Going offline"
ENDIF
END
```
*See also:*

*["GETSYS, SETSYS" on page 24,](#page-24-0) ["ONxxxxxx" on page 33](#page-33-4)*

# <span id="page-37-1"></span>*1.2.57 ONSMS*

**Syntax [command]**

**ONSMS S1**

```
• S1 is the command line to execute when eWON receives a SMS.
```
**Purpose:**

A typical use of the ONSMS syntax is allowing eWON to send a read SMS receipt to the SMS sender.

You can read the received SMS with GETSYS PRG function with:

**• smsRead:** 

**hold 1 if there is a new SMS (reading smsRead load the other parameters)**

**hold 0 if the SMS queue is empty**

**• smsFrom:**

- **String holding the phone number of the sender**
- **smsDate: String holding the Date of SMS reception**

**• smsMsg:**

String holding the SMS message

**Example:**

```
InitSection:
ONSMS "Goto HSms"
HSms:
a% = getsys prg,"SmsRead"
if (a%<>0) then
s% = s%+1
print "SMS Nr: ";s%
f$ = getsys prg,"smsfrom"
print "From: ";f$
print getsys prg,"smsdate"
a$ = getsys prg,"smsmsg"
print "Message: ";a$
b$ = f$+",gsm,0"
c$ = "Received message: "+a$
sendsms b$,c$
goto HSms
endif
end
```
# <span id="page-38-0"></span>*1.2.58 ONSTATUS*

**Syntax [command]**

**ONSTATUS S1**

### **• S1 is the command line to execute when a scheduled action is finished.**

**Purpose:**

The EVTINFO parameter (see GETSYS [page 24\)](#page-24-0) is set to the ACTIONID of the finished action when command is called. This function can be used to track success or failure of scheduled actions.

#### **Example:**

**ONSTATUS "goto Status"**

*See also:*

*["GETSYS, SETSYS" on page 24,](#page-24-0) ["ONxxxxxx" on page 33,](#page-33-4) ["PUTFTP" on page 46](#page-46-0), ["SENDMAIL" on page 49,](#page-49-0) ["SENDSMS" on](#page-49-1)  [page 49,](#page-49-1) ["SENDTRAP" on page 50](#page-50-0)*

### <span id="page-38-1"></span>*1.2.59 ONTIMER*

**Syntax [command]**

### **ONTIMER E1,S1**

**• E1 is the timer number (see TSET [page 56\)](#page-56-0)**

**• S1 is the command line to execute when timer expires.**

**Purpose:**

Executes S1 command line when E1 expires.

The EVTINFO parameter (see GETSYS [page 24\)](#page-24-0) is set to the timer number when command is called.

#### **Example:**

**ONTIMER 1,"goto Timer1" ONTIMER 1, "LOGIO 'mytag' "**

### *See also:*

*["GETSYS, SETSYS" on page 24,](#page-24-0) ["ONxxxxxx" on page 33,](#page-33-4) ["TSET" on page 56](#page-56-0)*

### <span id="page-38-2"></span>*1.2.60 ONVPN*

### **Syntax [command]**

**ONVPN S1**

**• S1 is the command line to execute when the VPN connection status change (at connection or at disconnection).**

**Purpose:**

The EVTINFO parameter (see GETSYS [page 24\)](#page-24-0) is set to one of the following values:

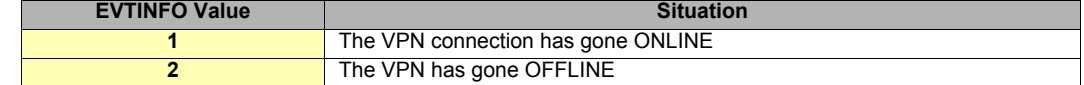

#### **Table 18: ONVPN - EVTINFO values**

**Example:**

```
ONVPN "goto VPN_Action"
END
VPN_Action:
   I%=GETSYS PRG,"EVTINFO"
 IF I%=1 then
 PRINT "VPN Online"
   ELSE
     PRINT "VPN Going offline"
  ENDIF
END
```
#### *See also:*

*["GETSYS, SETSYS" on page 24,](#page-24-0) ["ONxxxxxx" on page 33](#page-33-4)*

# <span id="page-39-0"></span>*1.2.61 ONWAN*

**Syntax [command]**

**ONWAN S1**

**• S1 is the command line to execute when the WAN connection status change (at connection or at disconnection). Purpose:**

The EVTINFO parameter (see GETSYS [page 24\)](#page-24-0) is set to one of the following values:

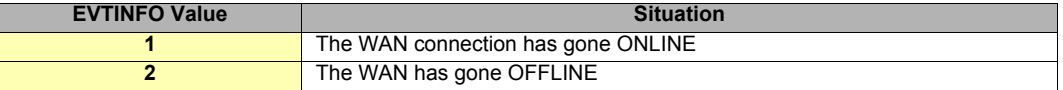

### **Table 19: ONWAN - EVTINFO values**

**Example:**

```
ONWAN "goto WAN_Action"
END
WAN_Action:
 I%=GETSYS PRG,"EVTINFO"
   IF I%=1 then
 PRINT "WAN Online with address";GETSYS PRG,"WANIP"
 ELSE
     PRINT "WAN Going offline"
   ENDIF
END
```
*See also:*

*["GETSYS, SETSYS" on page 24,](#page-24-0) ["ONxxxxxx" on page 33](#page-33-4)*

# <span id="page-40-0"></span>*1.2.62 OPEN*

### <span id="page-40-1"></span>*1.2.62.1 Introduction to file management*

Files accessed in BASIC can be of 4 different types:

- **Files from the /usr directory**
- **Serial communication link**
- **TCP or UDP socket**
- **Export Block Descriptor**

### <span id="page-40-2"></span>*1.2.62.2 OPEN general syntax*

There are two different modes of operation for the file access:

# **• BINARY mode: file is read by blocks of bytes**

### **• TEXT mode: files are read or written as CSV files**

*See the ["GET" on page 21](#page-21-0) and ["PUT" on page 44](#page-44-1) commands for a detailed difference between the BINARY and TEXT mode outputs.*

There are 3 operation types:

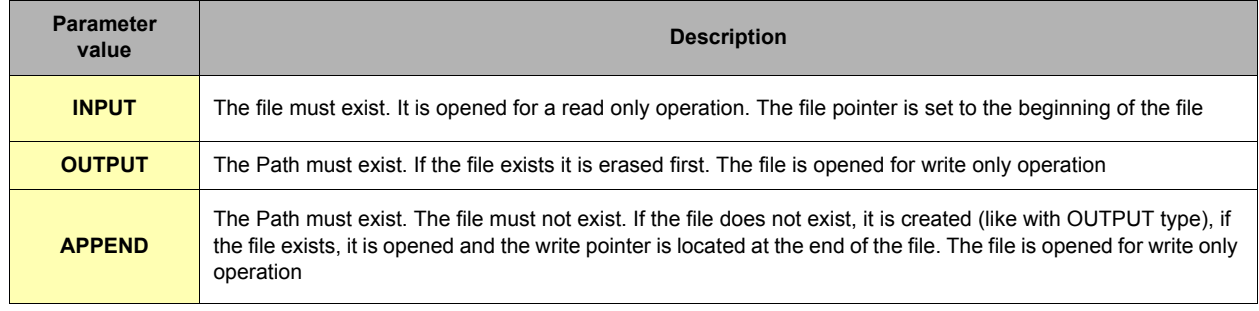

#### **Table 20: OPEN read and write operations parameters**

When binary mode is used, the data written to the file are strings of characters that are considered as stream of bytes. The GET command returns the amount of bytes requested.

When Text mode is used, the operation is completely different: the PUT operation is more like a PRINT command directed to file, the data are formatted as text, and each data is separated by a ';' in the output file (strings are exported between quotes). The GET command works like a READ command, the file is read sequentially and each GET returns one of the ';' separated element, the type of the data returned depends on the type of data read.

In both modes, files are read sequentially until end of file is reached. End of file can be tested with the EOF function.

The eWON user flash file system allows up to 8 files to be simultaneously opened for read (even twice the same file), and 1 file opened for write. If a file is opened for read it cannot be opened for write at the same time (and vice versa).

Running the program will close any previously opened files (not GOTO).

### <span id="page-41-0"></span>*1.2.62.3 Different File/stream types*

### <span id="page-41-1"></span>*1.2.62.3.1 FILE open /usr*

#### **Syntax [command]**

#### **OPEN S1 FOR BINARY|TEXT INPUT|OUTPUT|APPEND AS E1**

**E1** is the file number. After the OPEN operation, the file is referenced by its file number and not by its file name. There are 8 file numbers available. Once a file number is assigned to a file, it is allocated to that file, until the CLOSE command is issued. **S1** describes the access to a file that is located on eWON directories. S1 must respect the following syntax:

#### **• "file:/directory/filename"**

This allows to read or write files in the /usr directories. You will not be able to access the files in the root (virtual files like config.txt) with this command.

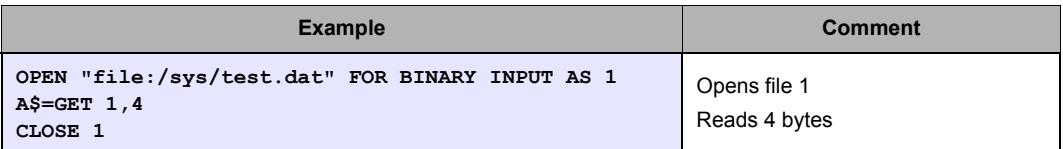

**• If S1 does not begin by "file:", "tcp", "com", or "exp", then the file will be considered as being part of the /usr directory.**

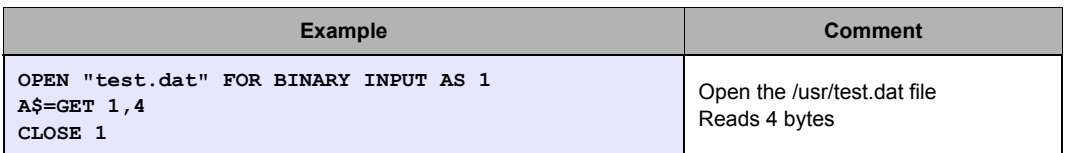

This syntax was the old (ver 3) syntax and is kept for compatibility purpose.

### <span id="page-41-2"></span>*1.2.62.3.2 TCP or UDP stream open Syntax [command]*

#### **OPEN S1 FOR BINARY INPUT|OUTPUT AS E1**

#### **Note: This command works only with BINARY**

**S1** must respect the following syntax:

**"tcp:Address:dest\_Port[,TimeOut]" "udp:Address:dest\_Port[:src\_Port][,TimeOut]"**

Address can be a dotted IP address like 10.0.0.1 or a valid resolvable internet name like ftp.ewon.be

dest\_Port must be a valid port number from 1 to 65535.

src\_Port (optional) If defined, the return port will be forced to the src\_Port value (works only with UDP protocol). If not defined, the return port is allocated automatically by the eWON TCP/IP stack.

TimeOut (optional) is the number of seconds eWON will wait to decide if the OPEN command failed (default : 75 sec)

**E1** is the file number. After the OPEN operation, the file is referenced by its file number and not by its file name. There are 8 file numbers available. Once a file number is assigned to a file, it is allocated to that file, until the CLOSE command is issued.

**WARNING - scheduled action: when the OPEN command is used to open a TCP connection, the command returns before the connection is actually opened. A scheduled action is posted because opening the socket may require a dial out or take up to more than a minute, and the BASIC cannot be stopped during that time.**

In order to know if the connection is established, the user has 2 options:

**• Check the scheduled action status by checking the PRG,ACTIONSTAT [\(See GETSYS, SETSYS on page 24\)](#page-24-0).**

**• Read the file with GET: as long as the file is not actually opened, the function returns #CLOSED#. When the function stops sending #CLOSED# the file can be read and written for socket operations.**

**Example:**

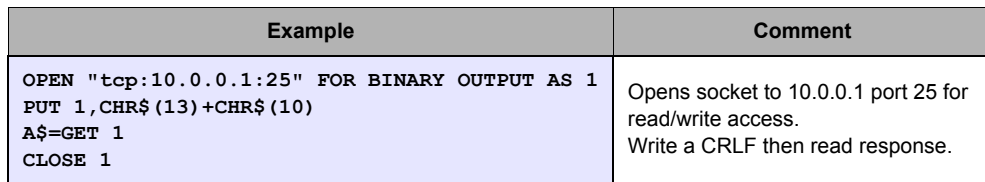

### <span id="page-42-0"></span>*1.2.62.3.3 COM port open Syntax [command]*

**OPEN S1 FOR BINARY INPUT|OUTPUT AS E1**

**Note: This command works only with BINARY. Both INPUT and OUTPUT modes allow to both Read and Write on the COM port.**

**S1** will be as follows:

**"com:n,b,dpsh"**

- **where n is 1 to 4 (the port number, 1 is Front panel serial port, 2 is Modem Port)**
- **where b is the baud rate**

**• where d is the number of bits "7" or "8"**

- **where p is the parity: "e","o" or "n"**
- **where s is the number of stop bit "1" or "2"**

**• where h is the handshaking "h": half duplex, "r": yes Rts/Cts, "n": No**

This command will open the serial port to port 1 to 4 with the given line parameters.

**E1** is the file number. After the OPEN operation, the file is referenced by its file number and not by its file name. There are 8 file numbers available. Once a file number is assigned to a file it is allocated to that file until the CLOSE command is issued.

#### **REM: Attempting to USE a serial port used by an IO server is not allowed and returns an error.**

**Example:**

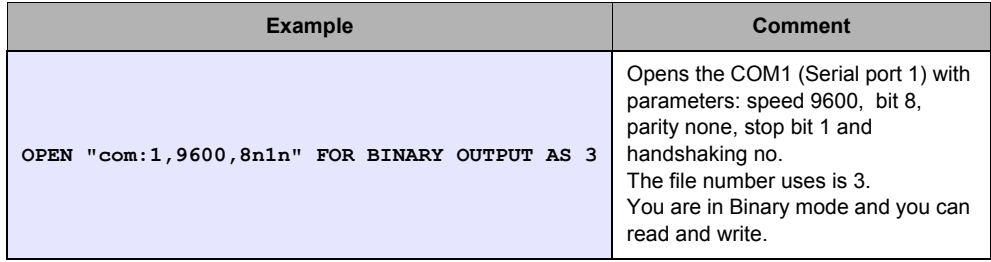

### <span id="page-42-1"></span>*1.2.62.3.4 EXP export bloc descriptor open Syntax [command]*

**OPEN S1 FOR TEXT|BINARY INPUT AS E1**

#### **Note: This command works only with INPUT**

**S1** will be as follows: "exp:XXXXX", where XXXXX is an Export Block Descriptor.

**E1** is the file number. After the OPEN operation, the file is referenced by its file number and not by its file name. There are 8 file numbers available. Once a file number is assigned to a file it is allocated to that file until the CLOSE command is issued.

When the export block has been read (or not if you close before end) you must call CLOSE to release memory.

### **Warning: You cannot use the PUT command with a EXP: file**

**Example 1:**

```
OPEN "exp:$dtAR $ftT" FOR TEXT INPUT AS 1
Loop:
A\hat{\zeta} = \text{Get } 1<br>PRINT AS
PRINT A$
If A$ <>"" then GOTO Loop
CLOSE 1
```
In that case the "a\$ = get 1" can be called until it returns an empty string to read the content of the Export Block Descriptor; the data are then read by blocks of maximum 2048 bytes. If you want to reduce or increase that size, you can call "a\$ = get 1,y", where y is the maximum number of bytes you want the function to return (do not put  $y=0$ ).

**Example 2:**

```
OPEN "exp:$dtUF $ftT $fn/myfile.txt" FOR TEXT INPUT AS 
1
A$ = Get 1
PRINT A$
CLOSE 1
```
*See also:*

*["CLOSE" on page 14,](#page-14-1) ["EOF" on page 17](#page-17-0), ["GET" on page 21,](#page-21-0) ["PUT" on page 44](#page-44-1)*

# <span id="page-43-0"></span>*1.2.63 OR*

### **Syntax [Operator]**

**E1 OR E2**

**Purpose:**

Does a bit-by-bit OR between the 2 integers E1 and E2.

**WARNINGS:**

- **When executed on float elements (float constant or float variable), the OR functions returns the logical OR operation.**
- **When executed on integer elements (integer constant or integer variable like i%), the OR function returns the bitwise OR**
- **operation**
- **This is NOT true for AND and XOR**
- **This is historical and is left for compatibility with existing programs**

**Examples:** 

**1 OR 2 REM returns 3**

**2 OR 2 REM returns 2**

**3 OR 1 REM returns 3**

### **• Logical OR:**

```
var1=0.0
var2=0.0
ORResult = var1 OR var2
Print ORresult
rem ORResult = 0.0
```

```
var1=0.0
var2=12.0
OR Result = var1 OR var2
Print ORresult
rem ORResult = 1.0
```
*See also:*

*["Operators priority" on page 8,](#page-8-2) ["AND" on page 12,](#page-12-1) ["XOR" on page 58](#page-58-1)*

### <span id="page-43-1"></span>*1.2.64 PI*

**Syntax [function]**

**PI**

**Purpose:**

The function returns 3.14159265

# <span id="page-43-2"></span>*1.2.65 PRINT - AT*

#### **Syntax [Command]**

**PRINT CA**

This command displays the text CA followed by a new line.

**PRINT CA;**

This command displays the text CA without a new line.

**PRINT AT E1, E2 CA**

This command displays the text CA at the E1 column and at the E2 line.

**PRINT CA1;CA2[;CA3...]**

Display the CA1, CA2 text etc. one following the other (don't pass to next line).

### **Purpose:**

The eWON has a virtual "screen" that can be used in order to inspect the content of values while the program is running, or in order to debug an expression…

**Example:**

**PRINT " HOP1 "; HOP2 "**

*See also:*

*["CLS" on page 14](#page-14-2)*

# <span id="page-44-0"></span>*1.2.66 PRINT #*

### **Syntax [Command]**

**PRINT #x,CA** With x defined as follows:

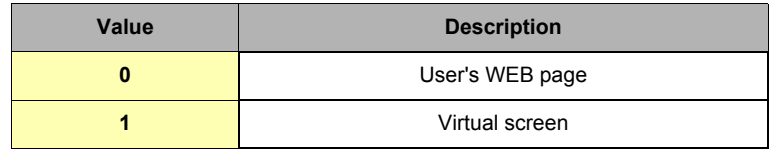

**Table 21: valid values for print redirection**

CA is described in the PRINT description above.

### **Purpose:**

The PRINT command sends output to the virtual screen. With the PRINT # command, output can be routed to another destination. When running ASP code, the print command can be used to build the content of the page sent to the user. If you print to Web page, the Print command add a "<BR>" at the end of line to pass to the next line.

If you don't want to pass to next line, you need to add a ";" (semicolon) at your Print. Example:

# **PRINT A\$;**

**Example:**

```
PRINT #0,A$ REM sends A$ to the user's web page
PRINT #1,A$ REM works like PRINT A$ by sending to the virtual screen.
```
# <span id="page-44-1"></span>*1.2.67 PUT*

The put command works completely differently if the file is opened in Binary mode or in Text mode. The file must be opened for OUTPUT or for APPEND operation (APPEND for /usr files only).

### **• COM, TCP-UDP, /usr**

The file syntax has been extended in version 3 of the eWON to allow access to the serial port and to TCP and UDP socket. The command description describes operation for /usr (Text and Binary modes), COM (always binary) and TCP-UDP (always binary)

### <span id="page-44-2"></span>*1.2.67.1 File Syntax[Command] – Binary mode*

**PUT E1, S1[;S2…]**

**• E1 is file number (1-8)**

**• S1 is the string of char to append to the file. The number of bytes written depends on the length of the string.**

**• S2…: (optional) additional data to write**

**Important: the delimiter between the file number and the first item is a ',' but the separator between the first item and the optional next item is a ';'. This is close to the PRINT syntax.**

**The length of a BASIC line limits the number of items.**

**Example:**

```
OPEN "/myfile.bin" FOR BINARY OUTPUT AS 1
PUT 1,"ABCDEF";"GHIJKLMN"
CLOSE 1
REM Now reopens and append
OPEN "/myfile.bin" FOR BINARY APPEND AS 1
PUT 1,"OPQRSTUVWXYZ"
CLOSE 1
```
### <span id="page-45-0"></span>*1.2.67.2 File Syntax[Command] – Text mode*

**PUT E1, V1[;V2…][;]**

- **E1 is file number (1-8)**
- **V1 is an element of type STRING, INTEGER or FLOAT**
- **V2…optional: additional data to write (STRING, INTEGER or FLOAT)**

The data are converted to text before being written to file. If data is of STRING type it is written between quotes ("), otherwise not. A ';' is inserted between each data written to the file.

If the PUT command line ends with a ';', the sequence of data can continue on another BASIC line. If the PUT command line ends without the ';' character, the line is considered as finished and a CRLF (CHR\$(13)+CHR\$(10)) is added at the end of the file.

**Example:**

```
OPEN "/myfile.txt" FOR TEXT OUTPUT AS 1
PUT 1,123;"ABC";
PUT 1,"DEF"
PUT 1,345.7;"YYY";"ZZZ"
CLOSE 1
```
Produces this file:

**123;"ABC";"DEF" 345.7;"YYY";"ZZZ"**

**REM: there is a CRLF at the end of the last line, PUT 1,345.7;"YYY";"ZZZ"; would avoid that.**

### <span id="page-45-1"></span>*1.2.67.3 COM Syntax[Command] – Binary mode*

**PUT 1, S1**

**• S1: string of data to write to serial port.**

#### **Purpose:**

Writes the S1 string to the serial port. The function returns only after all the data have been actually sent.

#### **Warnings:**

- **The string can contain any byte by using the CHR\$ function.**
- **Serial port cannot be used by an IO server in the same time, or it would result to a "IO Error".**

#### <span id="page-45-2"></span>*1.2.67.4 TCP/UDP Syntax[Command] – Binary mode*

**PUT E1, S1** 

- **E1: is the file number returned by the OPEN function.**
- **S1: string of data to write to the socket.**

**Purpose:**

Writes the S1 string to the socket

The function returns only after all the data have been actually transferred to the stack.

**Warnings:**

- **The socket must be opened. The OPEN command returns immediately but generates a scheduled action. The PUT command will generate an IO error until the socket is actually opened [\(See OPEN on page 40](#page-40-0)).**
- **When data are transferred to the TCP/IP stack, it does not mean that the data have been received by the socket end point.**
- **It may take minutes before the data are considered as undeliverable and the socket is put in error mode.**
- **The string can contain any byte by using the CHR\$ function.**

*See also:*

*["CLOSE" on page 14,](#page-14-1) ["EOF" on page 17](#page-17-0), ["GET" on page 21,](#page-21-0) ["OPEN" on page 40](#page-40-0).* 

# <span id="page-46-0"></span>*1.2.68 PUTFTP*

### **Syntax[command]**

**PUTFTP S1,S2 [,S3]**

- **S1 is the destination file name (to write on the FTPServer)**
- **S2 is the file content (String)**
- **This content may be an EXPORT\_BLOCK\_DESCRIPTOR content.**
- **See also chapter "Export block descriptor" in the General User Guide.**
- **S3 (optional) is the FTP server connection parameters.**
	- **If S3 is unused, the FTPServer parameters from the General config page will be used.**

#### **Purpose:**

Put a file on a FTP server, content of the file is either a string or an Export\_Bloc\_Descriptor.

#### The S3 parameters is as follow:

[user:password@]servername[:port][,option1]

The option1 parameters is to force PassiveMode, put a value 1 as option1 parameter. If omitted, option1=0, then eWON will connect in ActiveMode.

This command posts a scheduled action request for a PUTFTP generation.

When the function returns, the GETSYS PRG,"ACTIONID" returns the ID of the scheduled action and allows tracking this action. It is also possible to program an ONSTATUS action that will be called when the action is finished (with or without success).

**Examples:**

**REM Post a file containing a custom text PUTFTP "/ewon1/MyFile.txt","this is the text of the file" REM Post a file containing the event log PUTFTP "/ewon1/events.txt","[\$dtEV]" REM Post on a defined FTP server, a file with the Histo logging of Temperature tag PUTFTP "/ewon1/Temperature.txt","[dtHL\$ftT\$tnTemperature]","user:pwd@FTPserver.com"**

S*ee also:*

*["GETSYS, SETSYS" on page 24,](#page-24-0) ["ONxxxxxx" on page 33,](#page-33-4) ["ONSTATUS" on page 38.](#page-38-0)*

# <span id="page-47-0"></span>*1.2.69 PUTHTTP*

#### **Syntax [Command]**

**PUTHTTP S1,S2,S3,S4,S5 [,S6]**

- **S1: Connexion Parameter with the format [User:Password@]ServerName[:Port]**
- **S2: URI of the action (absolute path of the request URI)**
- **S3: Text fields with the format [FieldName1=ValueName1][&FieldNameX=ValueNameX]\***
- **S4: File fields with the format**
- **[FieldName1=ExportBlockDescriptor1][&FieldNameX=ExportBlockDescriptorX]\***
- **S5: Error String**
- **S6 (Optional): "PROXY"**

#### **Notes:**

- In the preceding syntax description the square brackets are used to define an optional section for a given parameter. The \* is used to indicate that the preceding optional section may be repeated 0 to n times.
- All the parameters are mandatory. If you don't need to post Text fields, just write an empty string for the S3 parameter
- The HTTP Server response sent back will be checked against the Error String. If the Response contains the Error String the command will finish without success.
- Spaces in Text fields and File fields strings are not allowed except inside export block descriptors (inside the EBD brackets).
- One fieldname=valuename section in the text field parameter may not exceed 7500 bytes (Otherwise action will finish without success). This limitation does not apply for the file fields.

#### **Purpose:**

The PUTHTTP command submit an HTTP form to a Web server (like you do when you answer a Web form).

The submitted forms may contain text fields and file fields.

The HTTP method used is the POST method (multipart/form-data). Content Type of the file fields is always application/octet-stream. Files to upload are defined using the Export Block descriptor syntax (See also Export Block descriptor section in the eWON reference guide).

When the function returns, the GETSYS PRG, returns the ID of the scheduled action and allows tracking of this action. It is also possible to program an ONSTATUS action that will be called when the action is finished (with or without success).

When "PROXY" is added at the end of the command, the eWON will perform the PUTHTTP through a Proxy server. The eWON will use the Proxy server parameters configured in *System Setup / Communication / VPN Global*.

**Important: The posting method used (chunked packets) is only correctly handled on IIS 6.0 and Apache Webservers. Posting on IIS 5 doesn't work (Windows XP). Chuncked packets are not applied when the "PROXY" parameter is used because most Proxy servers do not accept them. If PUTHTTP is used with the "PROXY" parameter, then eWON creates a temporary file named "puthttp.proxy" in the /usr directory to store the data locally before sending it towards the server via the Proxy.**

#### **Examples:**

• Textfields form without HTTP basic authentfication:

**PUTHTTP "10.0.5.33","/textfields.php","firstname=jack&lastname=nicholson","","failed"**

When file fields are not needed an empty string is used for parameter S4. When no port is specified HTPP port 80 is used.

• Text fields with basic authentification and configured HTTP port:

**PUTHTTP "adm1:adm2@www.ewon.biz:89","/textfields.php","fname=jack&lname=nicholson","","failed"**

HTTP server is supposed to listen on port 89 at address www.ewon.biz adm1 is used as login and adm2 is used as password.

• Text fields + file fields:

**PUTHTTP "10.0.5.33", "/upload.php","firstname=bob&lastname=nicholson",**

**"pictures[]=[\$dtEV \$fnevents.txt]&pictures[]=[\$dt CF\$fnconfig.txt]","failed"**

\$fn (file name) directive is optional but when not used \$dtCF will be used as destination file name

• Textfields form without HTTP basic authentfication through a Proxy server:

**PUTHTTP "10.0.5.33","/**

**textfields.php","firstname=jack&lastname=nicholson","","failed","PROXY"**

### *See also:*

*["ONSTATUS" on page 38](#page-38-0), ["GETSYS, SETSYS" on page 24,](#page-24-0) ["GETHTTP" on page 23,](#page-23-0) see Export Block Descriptor on General Reference Manual*

# <span id="page-48-0"></span>*1.2.70 REBOOT*

### **Syntax [Command]**

# **REBOOT**

# **Purpose:**

This Basic keyword provides a very easy way to reboot eWON.

A typical use of this command is by simply entering it into a file you name "remote.bas" then saving locally and uploading this file on the eWON FTP site to replace the existing remote.bas file. eWON then directly reboots.

# <span id="page-48-1"></span>*1.2.71 REM*

#### **Syntax [command]**

**REM free text**

#### **Purpose:**

This command enables the insertion of a line of comment in the program. The interpreter does not consider the line. **Example:**

```
PRINT a%
REM we can put whatever comment we want here
a%=2: REM Set a% to 2
```
# <span id="page-48-2"></span>*1.2.72 RENAME*

### **Syntax [Command]**

**RENAME S1,S2**

**• S1, S2 are string.**

### **Purpose:**

Change the name of file *S1* to *S2*. The command only works in the "/usr" directory. Omitting "/usr/" before the filename will result to a I/O error.

The file and directory names are case sensitive.

The directory must exist before the call of the function. There is no automatic directory creation.

### **Example:**

**RENAME "/usr/OldName.txt","/usr/NewName.txt"**

*See also:*

*["ERASE" on page 17](#page-17-1)*

### <span id="page-48-3"></span>*1.2.73 RTRIM*

### **Syntax[Command]**

**RTRIM S1**

**• S1 is a string.**

### **Purpose:**

RTRIM returns a copy of a string with the rightmost spaces removed. **Example:**

**b\$ = RTRIM a\$**

*See also:*

*["LTRIM" on page 32](#page-32-2)*

# <span id="page-49-0"></span>*1.2.74 SENDMAIL*

**Syntax[command]**

**SENDMAIL S1,S2,S3,S4**

- **S1 is the E-mail address of the recipients (TO). Multiple recipients can be entered separated by ';'.**
- **S2 is the E-mail address of the recipient** *Carbon Copies* **(CC). Multiple recipients can be entered separated by ';'.**
- **S3 is the subject of the message.**
- **S4 is the content of the message.**

#### **Purpose:**

This command posts a scheduled action request for an Email generation. When the function returns, the GETSYS PRG,"ACTIONID" returns the ID of the scheduled action and allows tracking this action. It is also possible to program an ONSTATUS action that will be called when the action is finished (with or without success). The S4 message content follows a special syntax that allows sending attachments and inserting Export data inside the content itself (See also chapter "Export block descriptor" in the General User Guide). The content field (S4) syntax can content any number of [EXPORT\_BLOCK\_DESCRIPTOR], these blocks will be replaced by their actual content.

**Example:**

```
S4 = "Event Log data [$dtEV] And a real time table: [$dtRL $ftT $tnMyTag]"
Rem will generate an Email with [$dtEV] and [$dtRL…] replaced by the actual data.
```
If instead of putting [EXPORT\_BLOCK\_DESCRIPTOR] you put &[EXPORT\_BLOCK\_DESCRIPTOR], then the same data is attached to the Email. The position in the S4 field where the &[..] is placed does not matter, the attachment &[…] descriptor will NOT appear in the content itself, but will produce the given attachment.

**Example:**

```
M$ = "Event Log data are attached to this mail &[$dtEV]"
Rem will generate an Email with "Event Log data are attached to this mail " as content
and an attachment with the events log.
```

```
SENDMAIL "ewon@actl.be", "", "Subject", "Message"
SENDMAIL "ewon@actl.be", "", "Subject", M$
```
*See also:*

*["GETSYS, SETSYS" on page 24,](#page-24-0) ["ONxxxxxx" on page 33,](#page-33-4) ["ONSTATUS" on page 38.](#page-38-0)*

# <span id="page-49-1"></span>*1.2.75 SENDSMS*

**Syntax[command]**

**SENDSMS S1,S2**

- **S1 is the SMS recipients list.**
- **Please refer to chapter "SMS on alarm configuration" in the General User Guide, for syntax of this field.**
- **S2 is the content of the message (maximum 140 characters).**

**Purpose:**

This command posts a scheduled action request for an SMS generation.

When the function returns, the GETSYS PRG,"ACTIONID" returns the ID of the scheduled action and allows tracking this action. It is also possible to program an ONSTATUS action that will be called when the action is finished (with or without success).

**Example:**

```
REM send an SMS to 2 recipients.
D$ = "0407886633,ucp,0475161622,proximus"
D$ = D$ + ";" + "0407886634,ucp,0475161622,proximus"
SENDSMS D$, "Message from eWON"
```
*See also:*

*["GETSYS, SETSYS" on page 24,](#page-24-0) ["ONxxxxxx" on page 33,](#page-33-4) ["ONSTATUS" on page 38.](#page-38-0)*

# <span id="page-50-0"></span>*1.2.76 SENDTRAP*

**Syntax[command]**

**SENDTRAP I1,S1**

- **I1 is the first trap parameter (INTEGER)**
- **S1 is the second trap parameter (STRING)**

### **Purpose:**

This command posts a scheduled action request for an SNMP TRAP generation. The first parameter is sent on OID .1.3.6.1.4.1.8284.2.1.4.2 The second parameter is sent in OID .1.3.6.1.4.1.8284.2.1.4.1

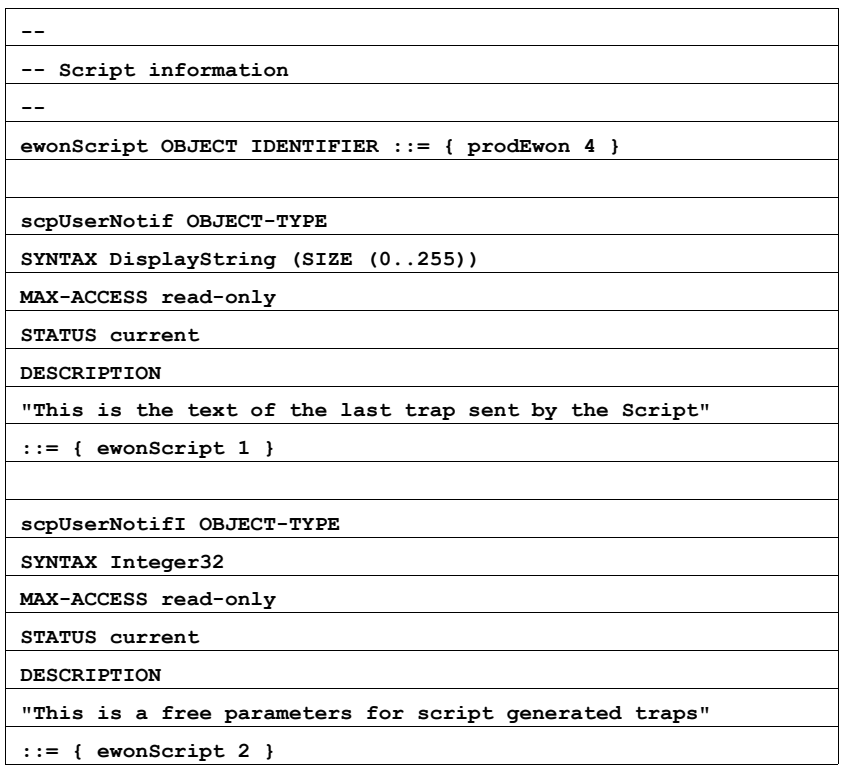

**Table 22: Part of MIB regarding BASIC TRAP**

When the function returns, the GETSYS PRG,"ACTIONID" returns the ID of the scheduled action and allows tracking this action. It is also possible to program an ONSTATUS action that will be called when the action is finished (with or without success).

### **Example:**

```
REM send a trap with NotifI = 10 and Notif = Trap message
SENDTRAP 10,"Trap message"
```
*See also:*

*["GETSYS, SETSYS" on page 24,](#page-24-0) ["ONxxxxxx" on page 33,](#page-33-4) ["ONSTATUS" on page 38.](#page-38-0)*

# <span id="page-51-0"></span>*1.2.77 SETIO*

### **Syntax [command]**

**SETIO TagRef, F1**

- **TagRef is the Tag reference (TagName, ID or -Index) [See Tag Access on page 10](#page-10-1)**
- **F1 is the value to give to the Tag.**

### **Purpose:**

Modifies the value of a Tag. The Tag must be writable (not for the read-only Tags).

#### **Note:**

*In many cases this function is efficiently replaced by the TagName@ syntax. For example SETIO "MyTag", 10.2 is equivalent to MyTag@=10.2*

**Example:**

**SETIO "MYTAG", 10.123**

### <span id="page-51-1"></span>*1.2.78 SETTIME*

### **Syntax [Command]**

**SETTIME S1**

- **S1 is the new date / time to set.**
- **S1 can contain only the time. In that case the date is not modified.**
- **S1 can contain only a date. In that case the time is set to 00:00:00**

#### **Purpose:**

Updates the eWON's real time clock.

#### **Note:**

*An event is generated in the events log.*

#### **Example**

```
REM The following are valid time updates
SETTIME "1/1/2000": REM Time is set to 01/01/2000 00:00:00
SETTIME "01/12/2000 12:00": REM Time is set to 01/12/2000 12:00:00
PRINT TIME$: REM suppose it returns "15/01/2000 07:38:04"
SETTIME "12:00": REM Time is set to 15/01/2000 12:00:00
```
*See also:*

*["TIME\\$" on page 55](#page-55-2)*

# <span id="page-52-0"></span>*1.2.79 SFMT*

### **Syntax [Command]**

**SFMT Item,EType[,ESize,SFormat]**

- **Item is the number (Integer or Float) to format into string.**
- **EType is the parameter determining the type of conversion.**
- **ESize is the size of the output string as formated.**
- **SFormat is the format specifier for the conversion.**

#### **Purpose:**

Converts a number (float or integer) to a formated string. The type of conversion is determined by the EType parameter.

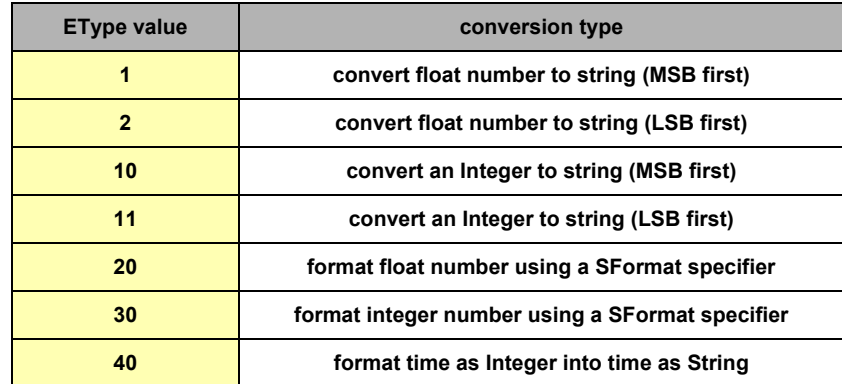

If ESize is equal to 0 (or negative) with a SFormat present, then ESize is the size of the output string as formated. If ESize is positive, SFMT will produce a string of ESize bytes.

#### *See also:*

*["FCNV" on page 18](#page-18-0)*

### <span id="page-52-1"></span>*1.2.79.1 Convert float to IEEE float representation*

The IEEE float representation use four bytes (32 bits).

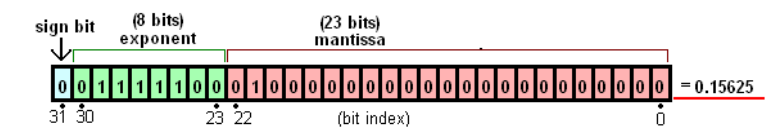

### **EType = 1 or 2**

The string could be LSB first or MSB first.

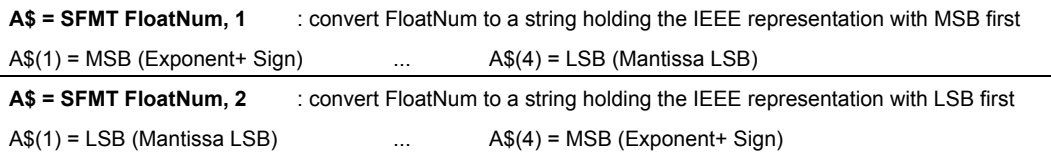

**Example:**

```
ieee = -63.456
A$ = SFMT ieee,1
rem a$(1)=194 a$(2)=125 a$(3)=210 as(4)=242
A$ = SFMT ieee,2
rem a$(1)=242 a$(2)=210 a$(3)=125 as(4)=194
```
### <span id="page-53-0"></span>*1.2.79.2 Convert integer to string*

Convert an integer value to a string holding the bytes array representation of this integer. This representation can be MSB (Most Significant Byte) first or LSB (Least Significant Byte) first. **EType = 10 or 11**

The **ESize parameter is required**. It is the size of the returned string (it can be 1, 2, 3 or 4) **Example:**

```
a% = 1534
A$ = SFMT a%,10,4
rem a$(1)=0 a$(2)=0 a$(3)=5 as(4)=254
A$ = SFMT a%,11,4
rem a$(1)=254 a$(2)=5 a$(3)=0 as(4)=0
```
<span id="page-53-1"></span>*1.2.79.3 Convert a float to a string using a SFormat specifier*

Convert a float number (MyVal=164.25 ) to a String using a Format specifier.

**EType = 20**

The **ESize parameter is required**. It is the size of the returned string (use 0 to let eWON set the length). The **SFormat parameter is required**. It is the format specifier string and is like **"%f"** or **"%.5g"**.

The syntax for the float format specifier is **"%[flags][width][.precision]type"**.

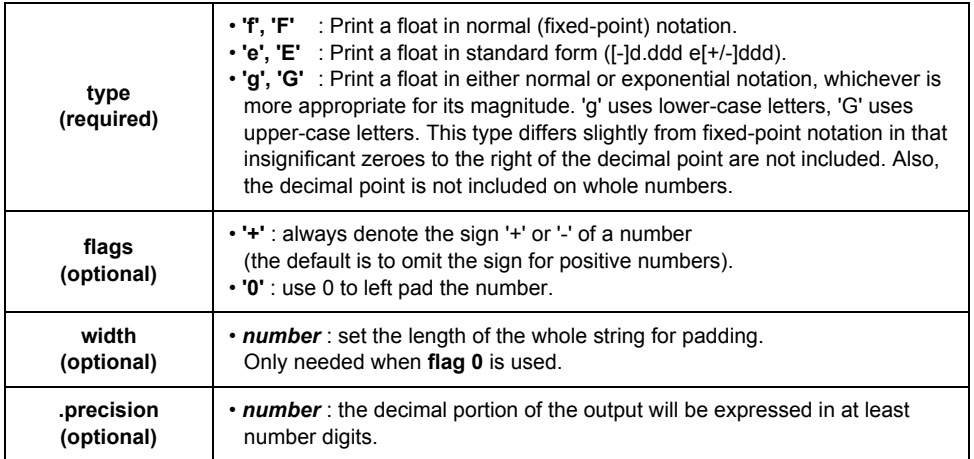

**Examples:**

```
MyVal = 164.25
A$ = SFMT MyVal,20,0,"%f"
rem a$="164.250000"
A$ = SFMT MyVal,20,0,"%012.3f"
rem a$="00000164.250"
A$ = SFMT MyVal,20,0,"%e"
rem a$ = "1.642500e+02"
```
<span id="page-54-0"></span>*1.2.79.4 Convert an integer to a string using a SFormat specifier*

Convert an integer number ( $a\%$  = 1935) to a String using a Format specifier. **EType = 30**

The **ESize parameter is required**. It is the size of the returned string (use 0 to let eWON set the length). The **SFormat parameter is required**. It is the format specifier string and is like **"%d"** or **"%o"**.

The syntax for the float format specifier is **"%[flags][width]type"**.

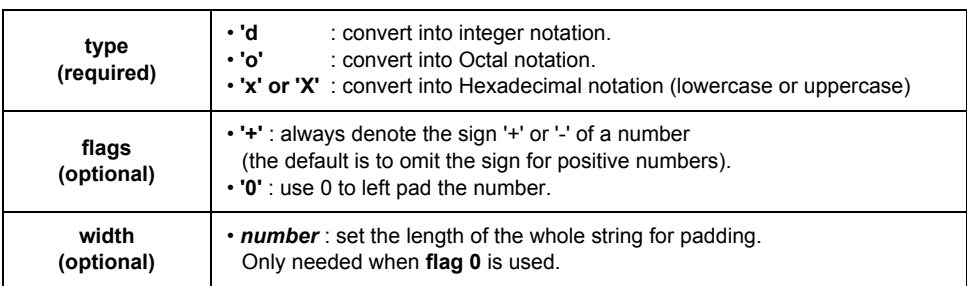

**Examples:**

```
a% = 2568
A$ = SFMT a%,30,0,"%010d"
rem a$="0000002568"
A$ = SFMT a%,30,0,"%o"
rem a$="5010" OCTAL notation
A$ = SFMT a%,30,0,"%X"
rem a$ = "A08"
```
#### <span id="page-54-1"></span>*1.2.79.5 Convert time as Integer into time as String*

Convert an Integer holding the number of seconds since 01/01/1970 00:00:00 into a String holding a time in the format "dd/mm/yyyy hh:mm:ss" (ex: "28/02/2007 16:48:22" ) .

**EType = 40**

#### **SFMT TimeAsInt,40**

The *TimeAsInt* must be an Integer. If not, the function will return a syntax error.

If a float parameter is passed, it must be converted to an integer value first ( [See INT on page 29](#page-29-4) )

**Important: Float value have not enough precision to hold the big numbers used to represent seconds since 1/1/1970, this leads to lost of precision during time conversion.**

**Example:**

**A\$ = SFMT 0,40 rem a\$="01/01/1970 00:00:00" a% = 1000000000 A\$ = SFMT a%,40 rem a\$="09/09/2001 01:46:40"**

# <span id="page-54-2"></span>*1.2.80 SGN*

**Syntax [function]**

```
SGN F1
```
**Purpose:**

Returns the sign of F1.

**• If F1 is > 0, the function returns 1. • If F1 = 0, the function returns 0. • If F1 is < 0, the function returns -1.**

**Example:**

**SGN (-10) REM returns -1 SGN (-10.6) REM returns -1 SGN 10 REM returns 1**

# <span id="page-55-0"></span>*1.2.81 SQRT*

**Syntax [function]**

**SQRT F1**

**Purpose:**

Returns the square root of F1.

**Example:**

**SQRT 16 :REM returns 4**

### <span id="page-55-1"></span>*1.2.82 STR\$*

**Syntax [function]**

**STR\$ F1/E1**

**Purpose:**

The function returns the character string related to an E1 or F1 number.

**Example:**

```
a%=48
a$= STR$ a%
REM A$ is worth " 48 " after this affectation
```
*See also:*

*["VAL" on page 56](#page-56-1)*

# <span id="page-55-2"></span>*1.2.83 TIME\$*

### **Syntax[function]**

**TIME\$**

### **Purpose:**

Returns the string with the current date and time. The output format is "dd/mm/yyyy hh:mm:ss" (ex: "*25/10/2004 15:45:55")* The number of characters in the returned string is constant.

**Note:**

*The GETSYS command provides a mean to return the current time as a number of seconds since 1/1/1970.*

*The SFMT and FCNV functions allow you to convert between TimeString and TimeInteger.*

**Example:**

#### **PRINT TIME\$**

*See also:*

*["SETTIME" on page 51](#page-51-1), [See FCNV on page 18](#page-18-0), [See SFMT on page 52](#page-52-0)*

# <span id="page-55-3"></span>*1.2.84 TGET*

#### **Syntax[function]**

**TGET E1**

**• E1 is the number of the timer (1 to 4).**

**Purpose:**

Returns N (>0) if the timer expires and then resets the value (N is the number of times the timer has expired). Returns '0' if the timer did not expired since the last call to TGET.

**Example:**

```
REM timer 1 minute
TSET 1,60
Label1:
IF NOT TGET 1 GOTO LABEL1
```
*See also:*

*["ONTIMER" on page 38](#page-38-1), ["TSET" on page 56.](#page-56-0)*

# <span id="page-56-0"></span>*1.2.85 TSET*

**Syntax[Command]**

**TSET E1, E2**

- **E1 is the number of the timer (1 to 4).**
- **E2 is the value in seconds of the timer.**

**Purpose:**

Initializes the timer E1 at an E2 time base (in second). The timer is read by TGET.

**Example:**

**REM timer 1 minute TSET 1,60 Label1: IF NOT TGET 1 GOTO LABEL1**

To stop a timer, you must put the value 0:

**TSET 1,0**

*See also:*

*["ONTIMER" on page 38](#page-38-1), ["TGET" on page 55.](#page-55-3)*

# <span id="page-56-1"></span>*1.2.86 VAL*

**Syntax [function]**

**VAL S1**

**Purpose:**

The function evaluates the character string and returns the corresponding expression.

### **Note:**

*VAL is a function that usually takes an expression and returns a Real after expression evaluation. This VAL function can also evaluate an expression that returns a string.*

**Example:**

```
a$= "12"
a% = VAL (" 10"+ a$)
REM a% equal 1012
a$="abc"
b$="efg"
c$=val("a$+b$")
REM c$ equal "abcefg"
```
*See also:*

*["STR\\$" on page 55.](#page-55-1)*

# <span id="page-57-0"></span>*1.2.87 WAIT*

**Syntax [function]**

**WAIT N1,S[,N2]**

- **N1 is the File number to wait on.**
- **S is the operation to execute (max 255 char)**
- **N2 is the timeout in sec (if omitted, the default is 60 sec)**

### **Purpose:**

The WAIT command is used to monitor events on files. Currently the events monitored are:

• Data received on TCP and UDP socket

Wait for data available on N1 (or TimeOut) and then execute the S operation (ex: "goto DataReceived"). The WAIT function will register a request to wait for the event, it will not block until the event occurs. When the WAIT function calls the operation, it will preset the EVTINFO (see Getsys PRG,"EvtInfo"), with the result of the operation:

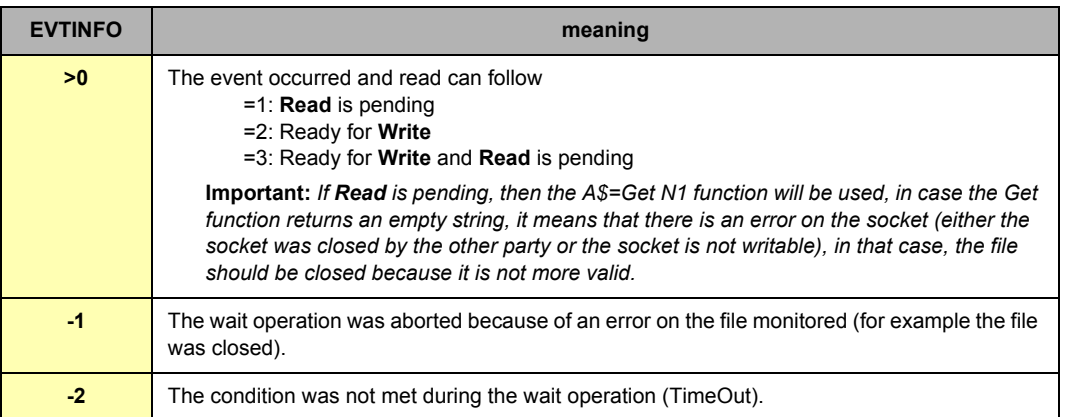

You can have a maximum of 4 WAIT command pending at the same time.

If a WAIT command is pending on a file and another WAIT command is issued on the same file, an "IO Error" error will occur.

### **Example for TCP socket**

REM: this example connects to a server running the ECHO protocol (see: [http://en.wikipedia.org/wiki/ECHO\\_protocol](http://en.wikipedia.org/wiki/ECHO_protocol) ).

```
tw:
   Cls
   Close 1
   OPEN "tcp:10.0.100.1:7" FOR BINARY OUTPUT AS 1
   o%=0
wo:
   a% = Getsys Prg,"actionstat"
   If a%=-1 Then Goto wo
   Put 1,"msg_start"
   Wait 1,"goto rx_data"
End
rx_data:
   a%=Getsys Prg,"evtinfo"
   If (a%>0) Then
     Print "info:";a%
     a$=Get 1
     Print a$
     Put 1,"abc"+Str$(o%)
     o%=o%+1
     Wait 1,"goto rx_data"
   Else
     Print "error:";a%
   Endif
```
# <span id="page-58-0"></span>*1.2.88 WOY*

**Syntax [Function]**

```
WOY E1 / S1
```
- **E1 is a date in integer format (number of seconds since 1/1/1970)**
- **S1 is a date in String format ("18/09/2003 15:45:30")**

**Purpose:**

This function returns an integer corresponding to the ISO8601 Week-Of-Year number that matches a specified time variable.

**REM: Do not call the function with a float variable of value (or this would result to error "invalid parameter").**

```
Example 1:
Example 2:
          a$ = TIME$
          a% = WOY a$
          b% = getsys prg,"TIMESEC"
          a% = WOY b%
```
*See also:*

*["DAY" on page 14,](#page-14-3) ["DOW" on page 15,](#page-15-2) ["DOY" on page 16,](#page-16-0) ["MONTH" on page 33](#page-33-1)*

# <span id="page-58-1"></span>*1.2.89 XOR*

**Syntax [Operator]**

**E1 XOR E2**

**Purpose:**

This command returns the bitwise XOR comparison of E1 and E2. a XOR b returns 1 if a if true or if b is true, but NOT IF both of them are true.

### **Example:**

**1 XOR 2 returns 3 2 XOR 2 returns 0**

*See also:*

*["Operators priority" on page 8,](#page-8-2) ["AND" on page 12,](#page-12-1) ["OR" on page 43.](#page-43-0)*

# <span id="page-59-0"></span>**1.3 Debug a BASIC program**

To debug your basic program, you can use the "Script control" screen of the "Script setup" page that is described in chapter "The Script control link" on the General User Guide".

# <span id="page-59-1"></span>**1.4 BASIC Errors Codes**

These codes are returned in ONERROR:

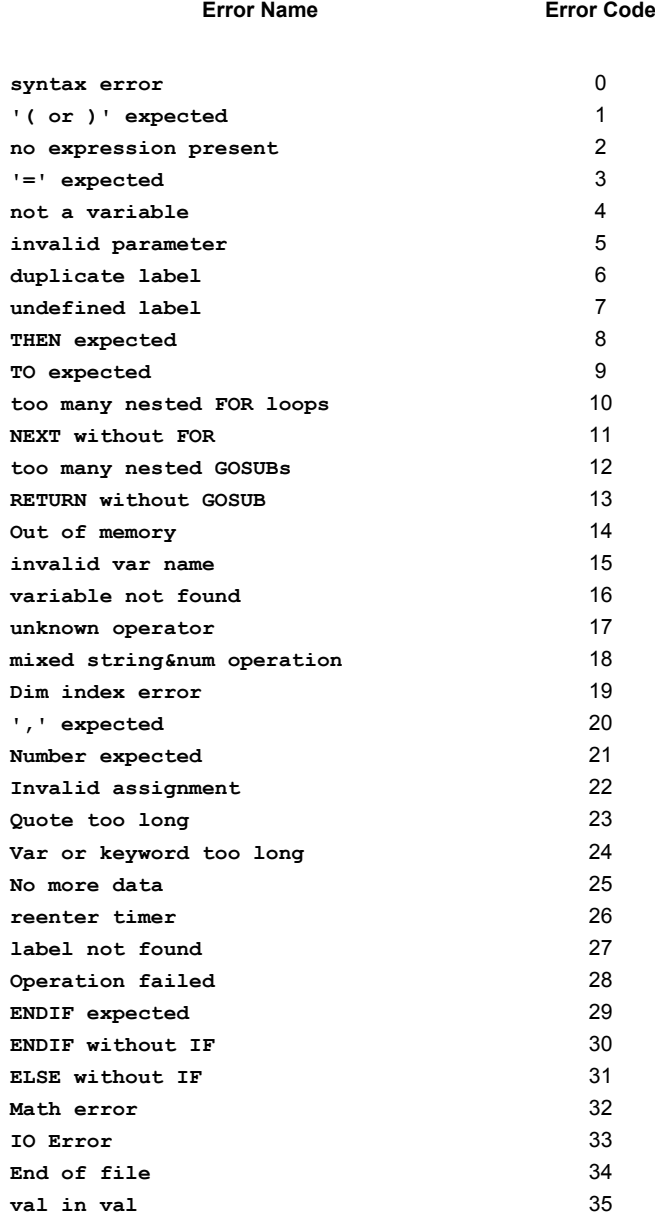

**Table 23:** 

# <span id="page-60-0"></span>**1.5 Configuration Fields**

This section describes the fields found in the *config.txt* file.

All the fields are readable and writable using GETSYS and SETSYS(unless otherwise specified). The file is separated in the several sections (System, UserList and TagList). One of the three sections must first be *loaded* with the "SETSYS SYS, xxx" command, where xxx is one of SYS, USER or TAG.

**Example:** 

Setting the eWON Identification parameter and printing the Information (parameter = Identification, Information)

```
SETSYS SYS, "LOAD"
SETSYS SYS, "Identification", "10.0.0.53"
PRINT GETSYS SYS, "Information"
SETSYS SYS, "SAVE"
```
# <span id="page-60-1"></span>*1.5.1 SYS Config*

The following table describes the fields accessible from the system configuration. The last column gives the ewon configuration web page where the parameter appears. The web pages are found under *Configuration*.

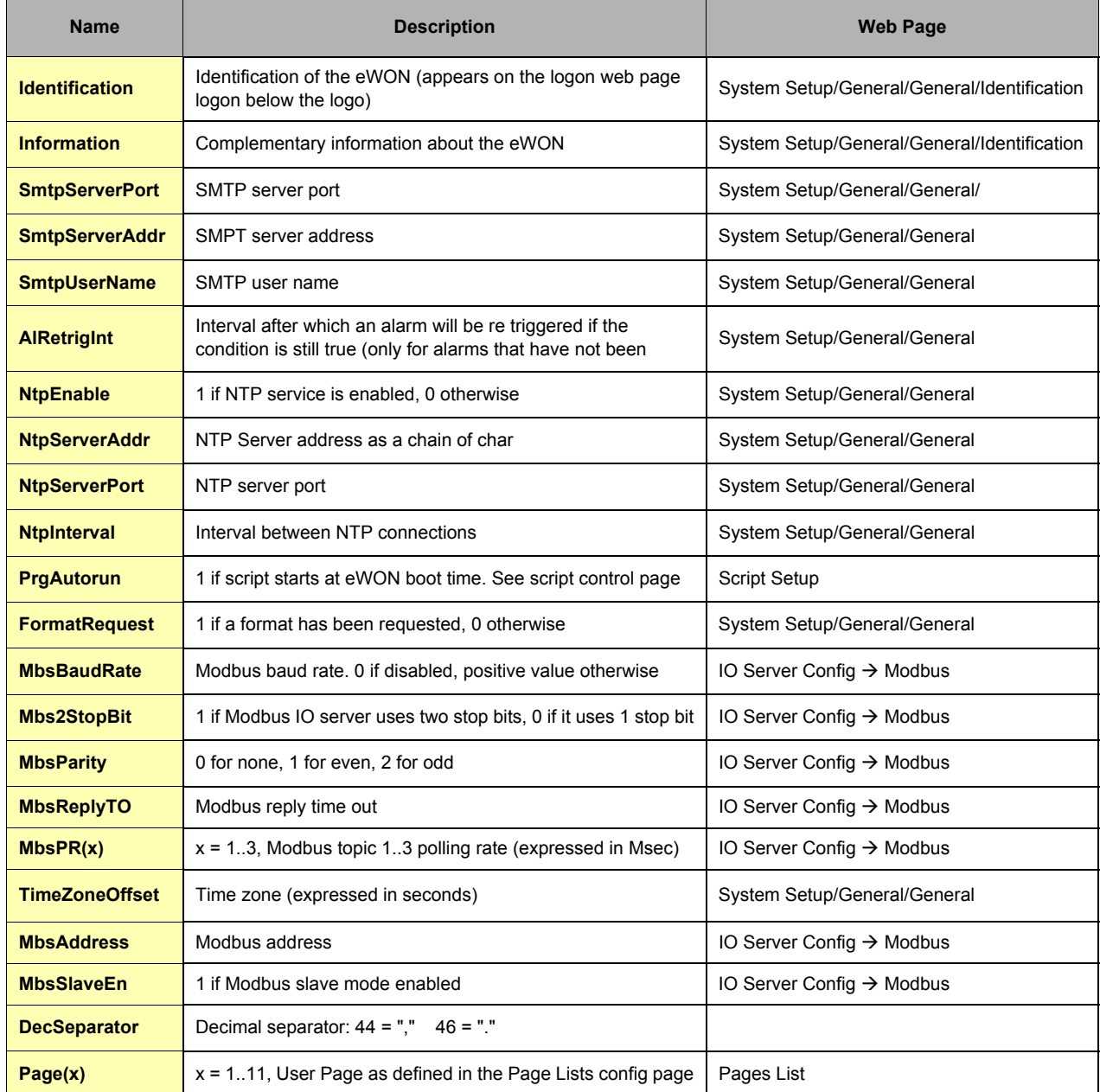

**Table 24: system configuration fields**

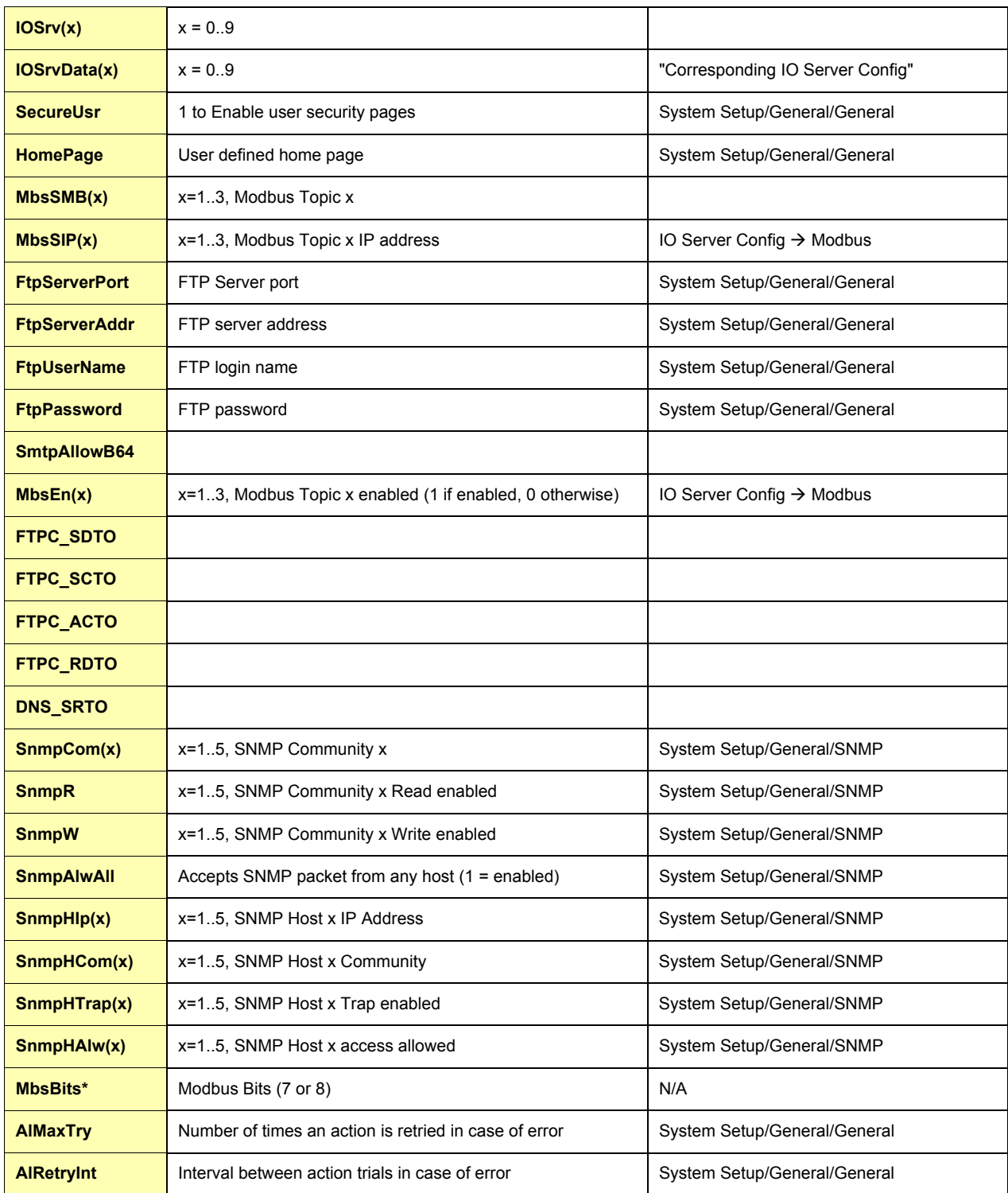

# **Table 24: system configuration fields**

The MbsBits parameter specifies how to Modbus IO Server will read the bytes. The possible values are 7 and 8 bits/byte.

# <span id="page-62-0"></span>*1.5.2 Com Section*

This section describes the fields found in the *comcfg.txt* file. All the fields are readable and writable (unless otherwise specified) using GETSYS and SETSYS with the COM parameter.

#### **Example:**

Setting the First ISP phone number (parameter = PPPClPhone1) to number 0123456789:

```
SETSYS COM, "LOAD"
SETSYS COM, "PPPClPhone1","0123456789"
SETSYS COM, "SAVE"
```
The following table describes the fields accessible from the communication configuration. The last column gives the ewon configuration web page where the parameter appears. The web pages are found under *System Setup*.

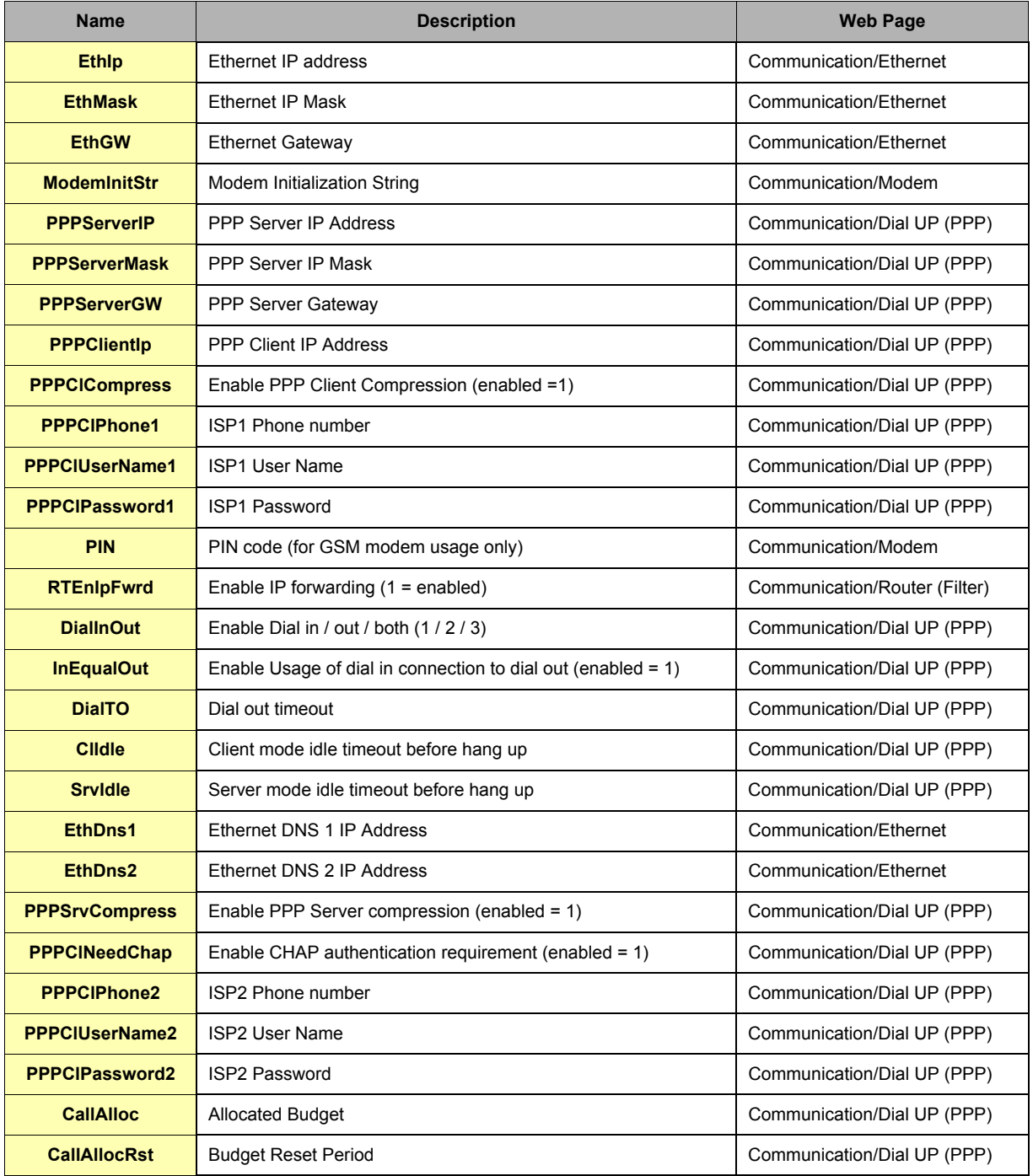

**Table 25: communication configuration fields**

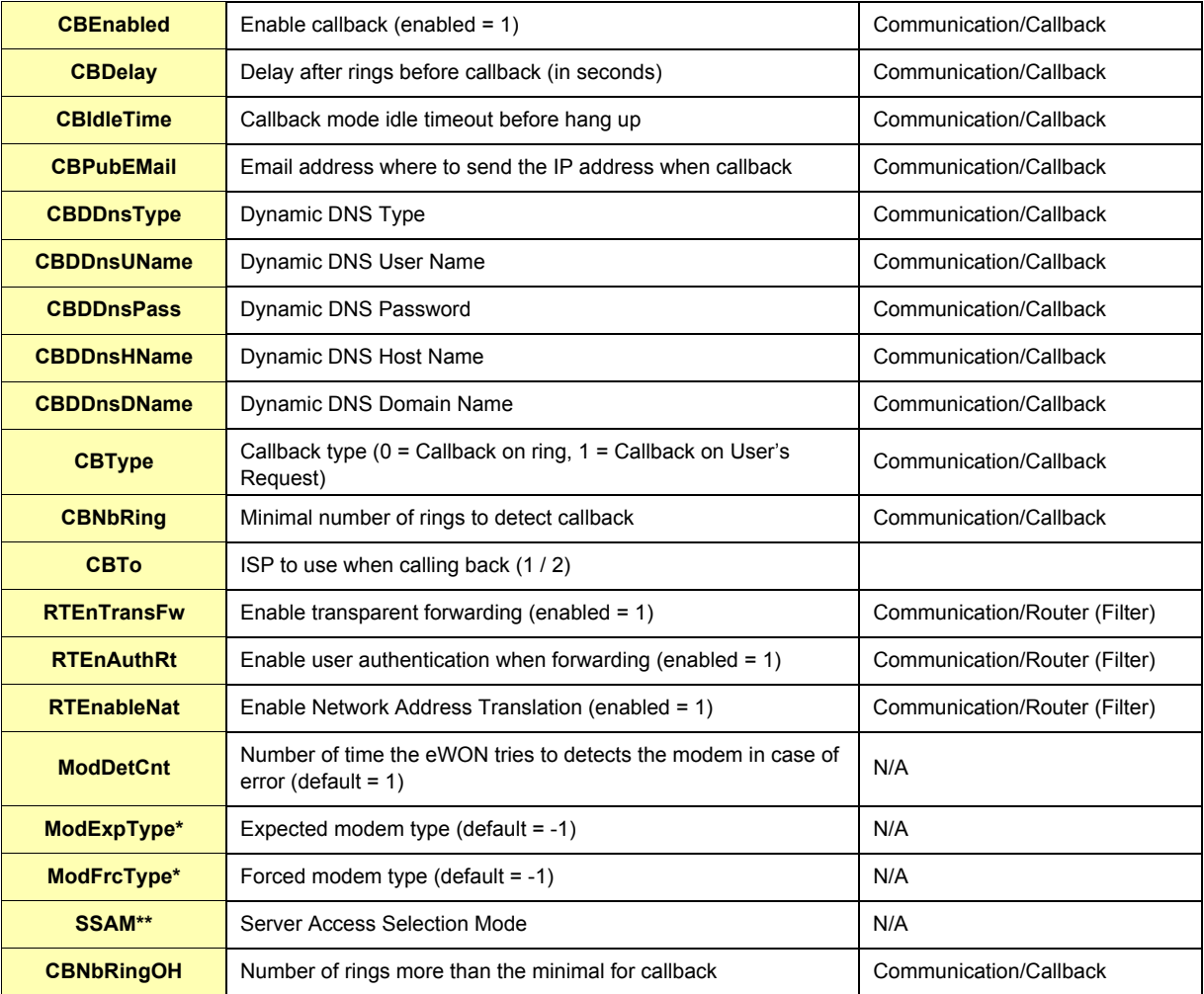

### **Table 25: communication configuration fields**

\* The following table describes the possible modem type values:

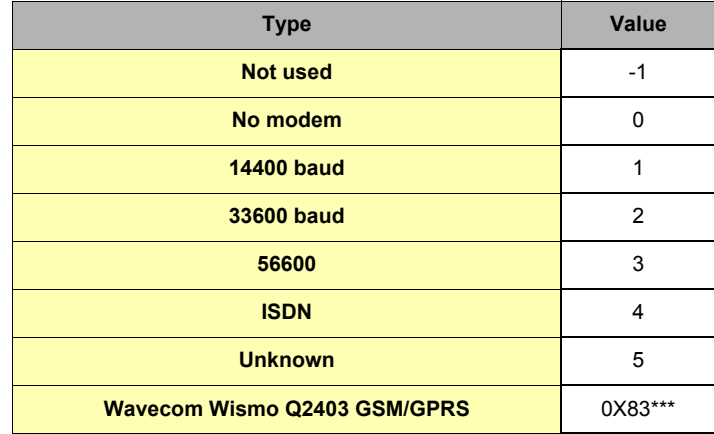

### **Table 26: modem type values**

\*\*\*Modem type can be found in the eWON Information page you open by clicking on the eWON Logo. In the above case: "Internal BIBAND GSM (131)"

\*\* The following table describes the SSAM possible values:

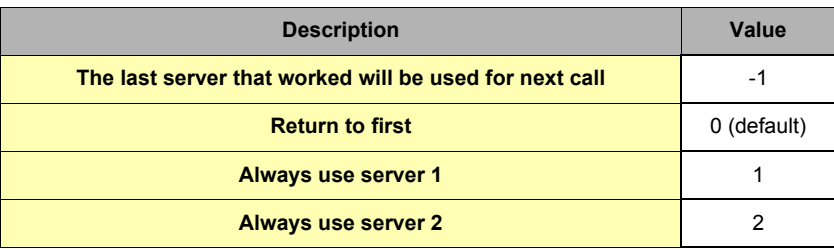

#### **Table 27: SSAM values**

# <span id="page-64-0"></span>*1.5.3 Tag Section*

This section describes the configuration fields for a single Tag. The fields are readable and writable using GETSYS and SETSYS with the TAG parameters and the Tag name.

### **Example:**

Printing the alarm status and setting the value (to 45) of the Tag "testTag".

```
SETSYS TAG, "LOAD", "testTag"
PRINT GETSYS TAG, "alstat"
SETSYS TAG, "TAGVALUE", 45
SETSYS TAG,"DoSetVal",1
SETSYS TAG, "SAVE"
```
The following table describes the fields accessible from the Tag configuration. The web pages are found under *Tag Setup/Tag Name*.

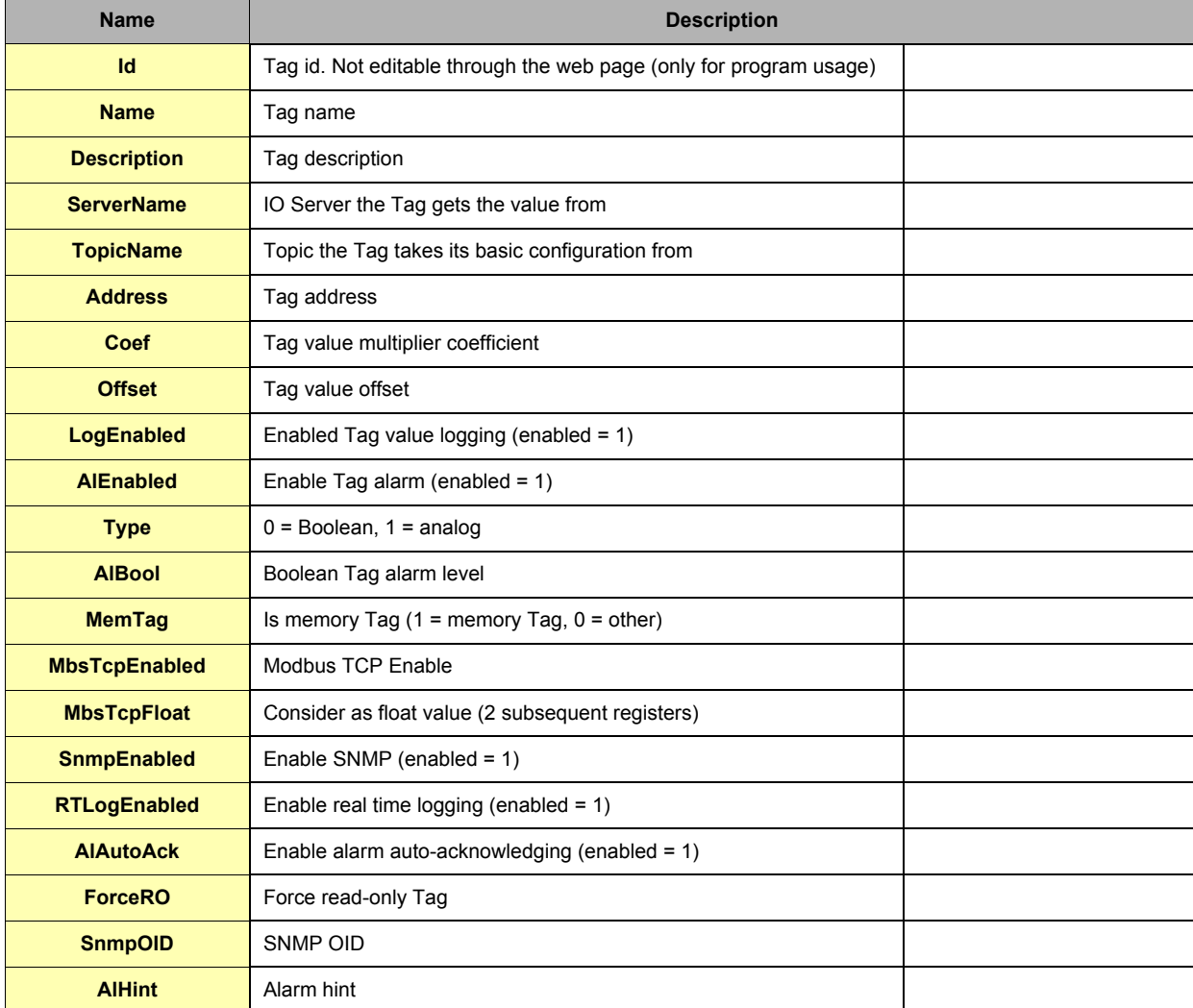

**Table 28: Tag configuration fields**

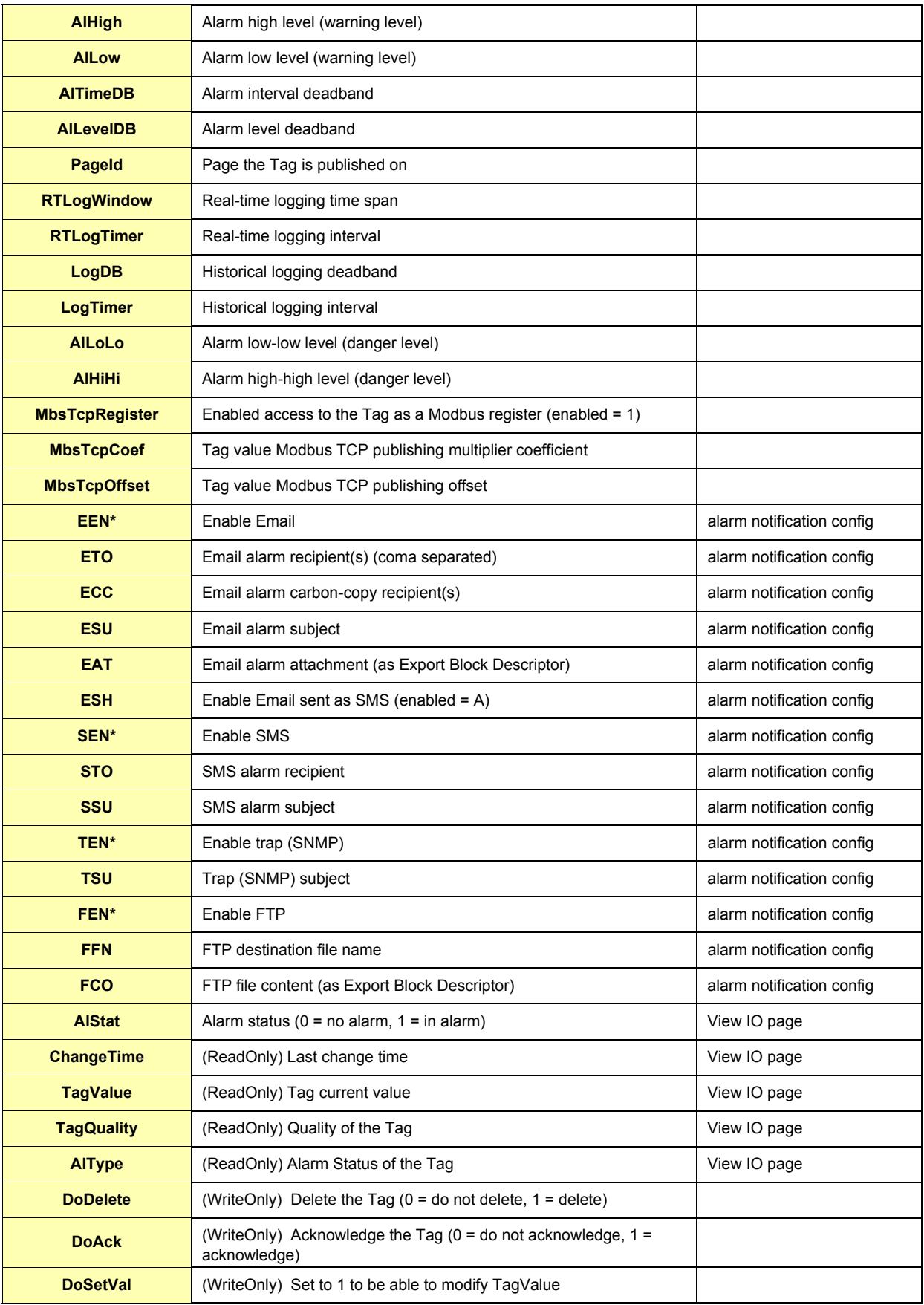

**Table 28: Tag configuration fields**

### <span id="page-66-0"></span>*1.5.3.1 Send on alarm notification patterns\**

In the table below are listed the different pattern values you will find in the in the ":TagList" section from the config.txt file, in the EEN, SEN, TEN and FEN columns, depending on the way you configure the send on alarm action for the Tag (that means, depending on which alarm status will trigger the send on alarm action):

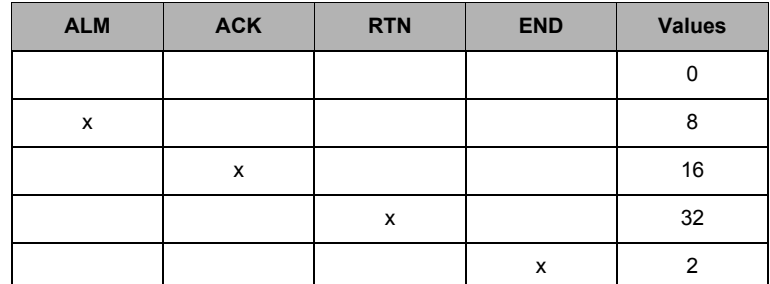

If you activate several of the send on alarm actions checkboxes, the result of the value will be an addition of selected fields' values:

**Example:**

If you activate "ALM" and "END" to trigger an SMS sending, the value of the "SEN" field will be 10.

#### <span id="page-66-1"></span>*1.5.3.2 Setting a Tag value, deleting a Tag and acknowledging an alarm*

A Tag value can be set using the following sequence (shown for a Tag MM1):

**SETSYS TAG, "LOAD", "MM1" SETSYS TAG, "TAGVALUE", 1234 SETSYS TAG, "DoSetVal",1 SETSYS TAG, "SAVE"**

There are other ways to change a Tag's value. Examples:

**MM1@ = 1234 setio "MM1",1234**

Let's the MM1 Tag is in alarm state. It is then possible to acknowledge its alarm with the following command:

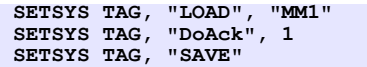

It is possible to delete a Tag with:

```
SETSYS TAG, "LOAD", "MM1"
SETSYS TAG, "DoDelete", 1
SETSYS TAG, "SAVE"
CFGSAVE : REM Writes configuration to flash
```
Add Tag

```
SETSYS TAG, "LOAD", "MM1"
SETSYS TAG, "Name", "New_TagName"
SETSYS TAG, "Address", "New_address"
SETSYS TAG, "SAVE"
CFGSAVE : REM Writes configuration to flash
```
Note: The fields that are not specified will be taken over from the "MM1" tag

# <span id="page-67-0"></span>*1.5.4 User Section*

This section describes the configuration fields for *a single* user. The fields are readable and writable using GETSYS and SETSYS with the USER parameters and the user name.

The following table describes the fields accessible from the User configuration. The web pages are found under *Users Setup*/[*The name from the User*].

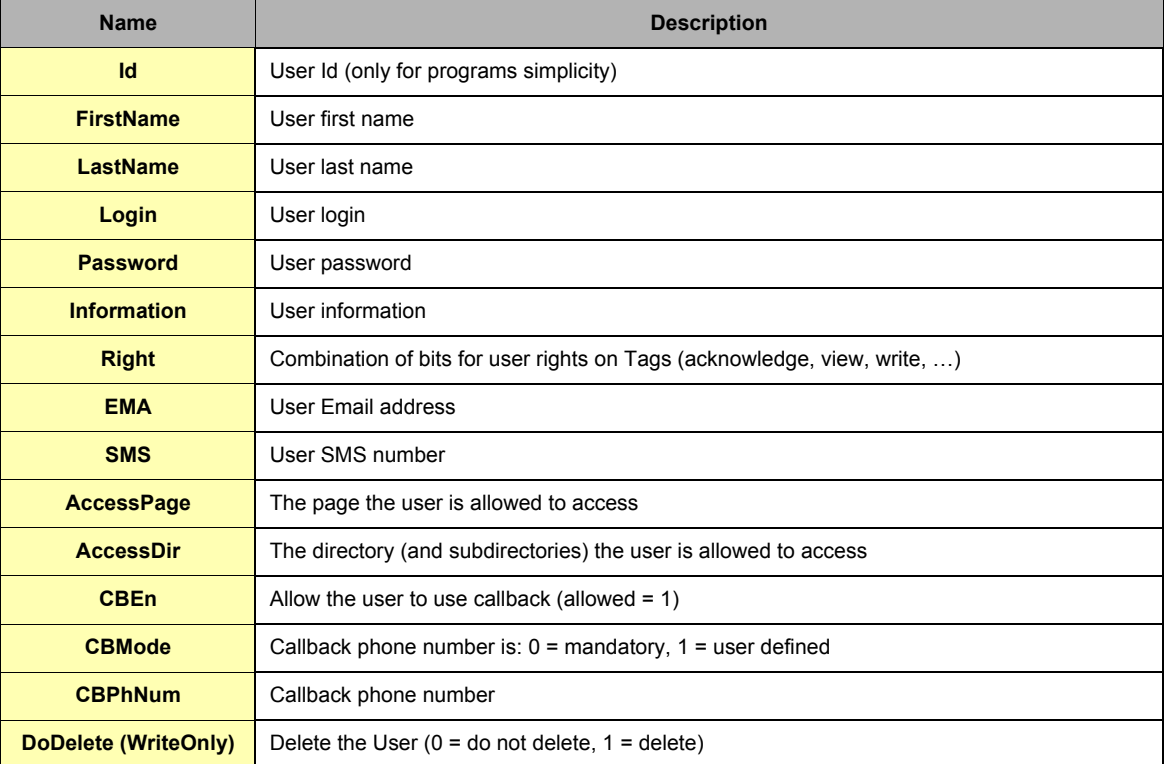

**Table 29: Users configuration fields**

#### **Examples:**

Change\_password:

```
SETSYS USER, "LOAD", "pierre"
SETSYS USER, "password", "new_password"
SETSYS USER, "SAVE"
CFGSAVE : REM Writes configuration to flash
```
Add\_user:

**SETSYS USER,"LOAD","username" : REM The "username" must be an existing user. The same access rights will be applied on the new user SETSYS USER,"login","new\_username" SETSYS USER,"password","new\_password" SETSYS USER, "SAVE" CFGSAVE : REM Writes configuration to flash**

#### Delete\_user:

**SETSYS USER,"LOAD","username" SETSYS USER,"DoDelete",1 SETSYS USER, "SAVE" CFGSAVE : REM Writes configuration to flash**